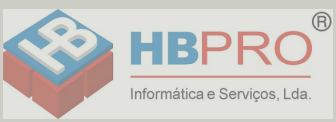

# <span id="page-0-0"></span>**Documentação**

# **HiPath 500, HiPath 3000 OpenStage 10 T**

**Manual de instruções**

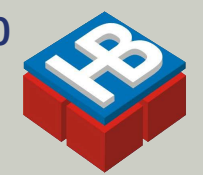

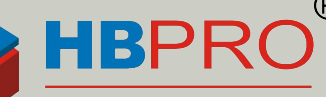

Informática e Servicos, Lda.

Mais informações ligue 214906410

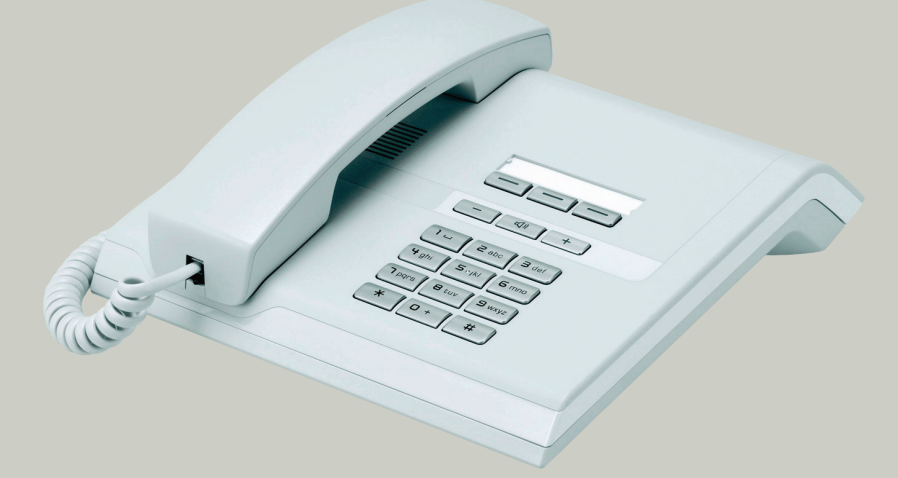

# **Communication for the open minded**

**Siemens Enterprise Communications** www.siemens-enterprise.com

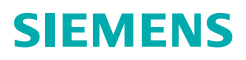

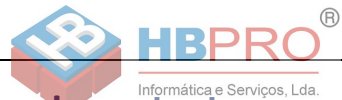

# <span id="page-1-0"></span>**Informações importantes**

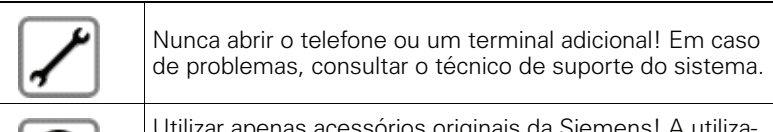

essorios originais da Siemens! A utiliza ção de acessórios de outros fabricantes é perigosa e resulta no cancelamento dos direitos da garantia e da marca CE.

# <span id="page-1-1"></span>**Marca**

ाबादा

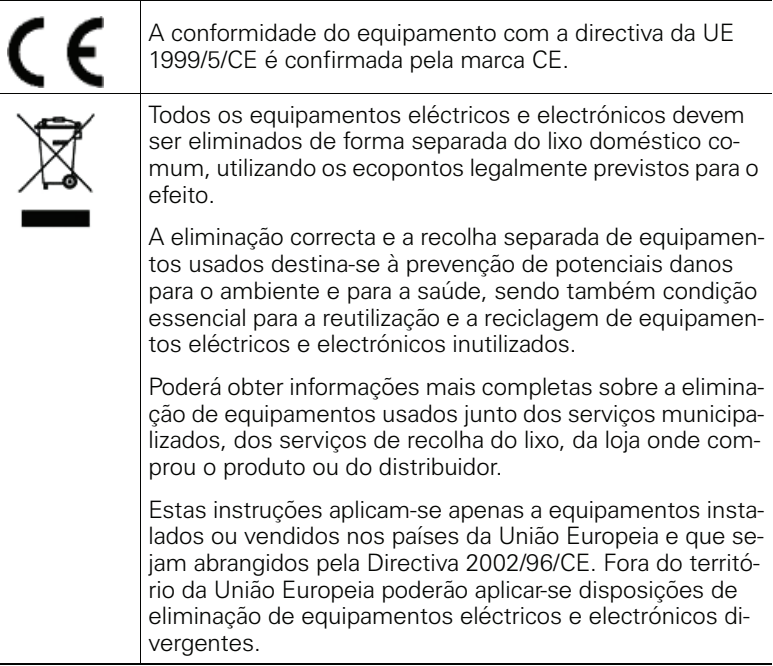

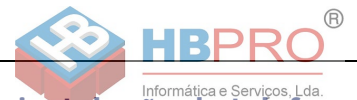

# <span id="page-2-0"></span>**Local de instalação do telefone**

- O telefone deve funcionar num ambiente controlado, com intervalo de temperatura entre 5°C e 40°C.
- Não instalar o telefone numa sala com muita poeira; isso pode diminuir significativamente o tempo de vida útil do telefone.
- Não expor o telefone directamente ao calor (por exemplo, raios solares, aquecedores, etc.). Isso pode danificar os componentes electrónicos e a caixa plástica.
- O telefone não deve funcionar em locais com formação de vapor (por exemplo, numa casa de banho).

# <span id="page-2-1"></span>**Suporte de produto na Internet**

Para informações e suporte relativos ao produto, visitar na Internet: [http://www.siemens-enterprise.com/](http://siemens-enterprise.com/).

Encontra dados técnicos e notas actualizadas sobre as recentes versões de firmware bem como as Perguntas Frequentes e várias outras informações na Internet:

<http://wiki.siemens-enterprise.com/>.

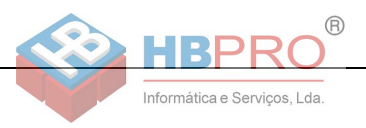

# **Índice**

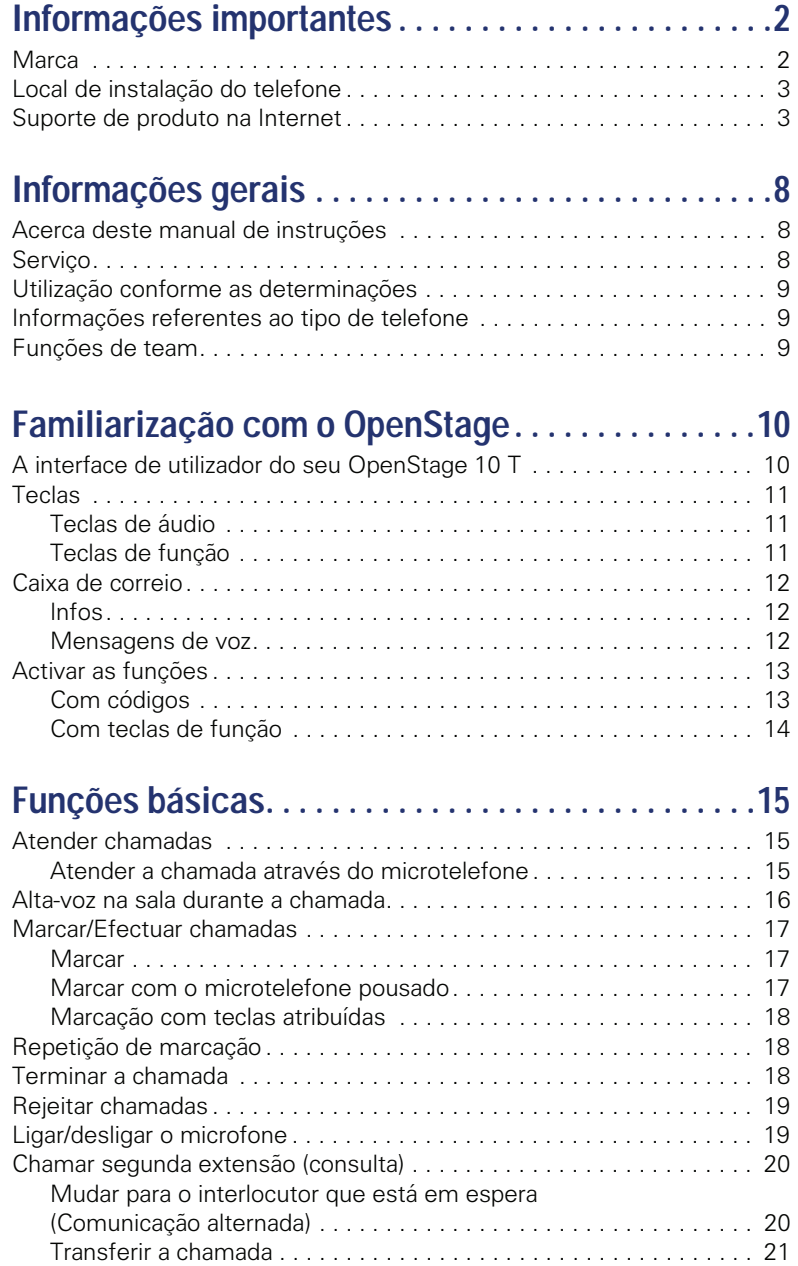

#### **Índice**

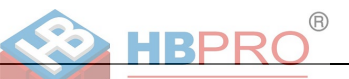

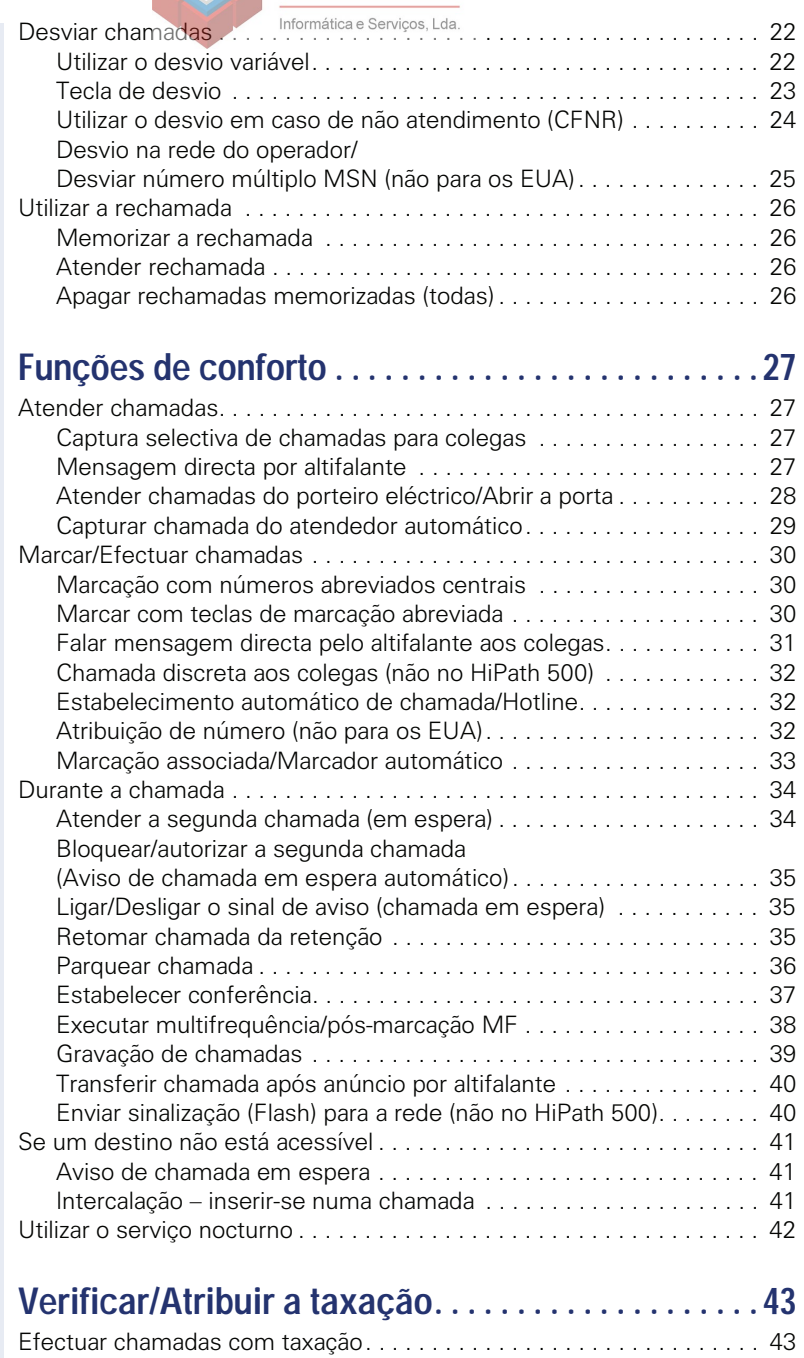

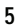

# $^\circledR$ **BPRO**

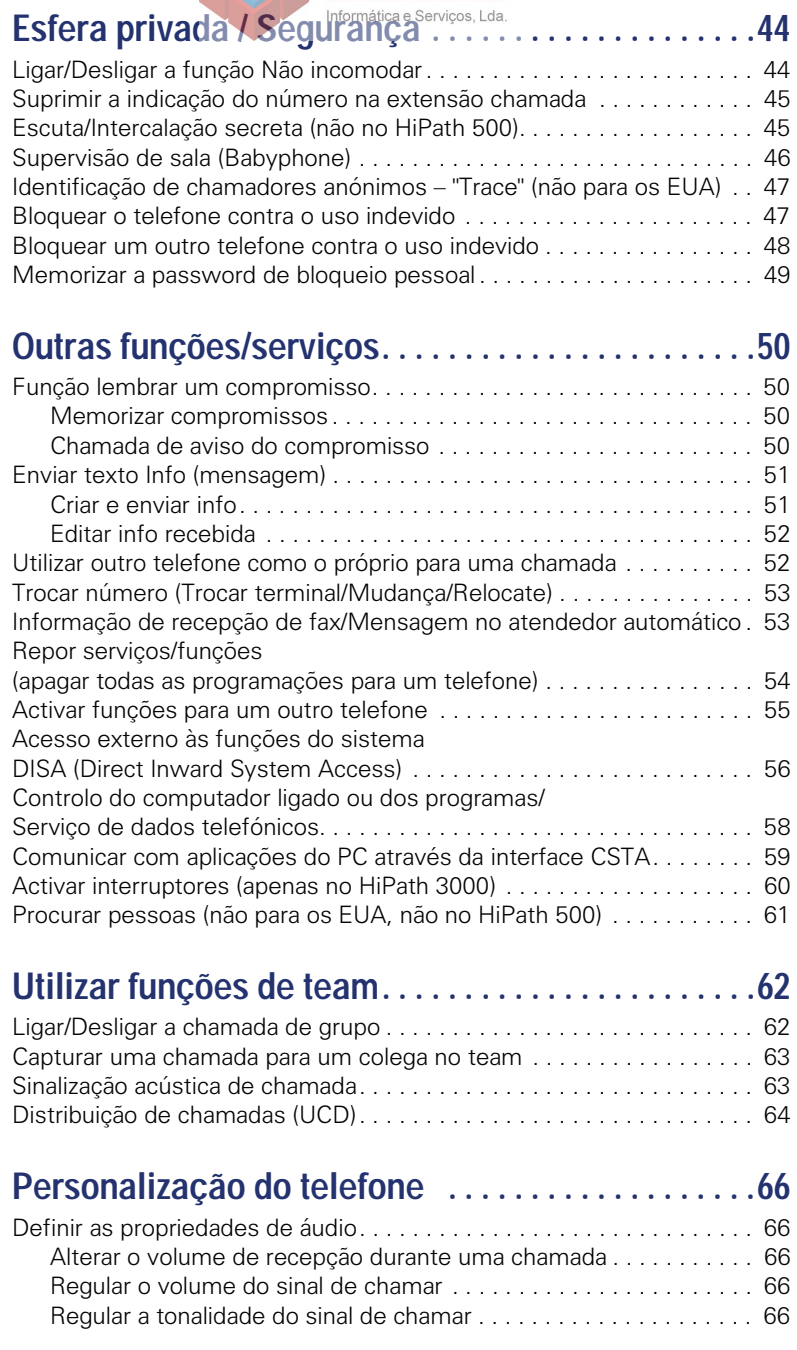

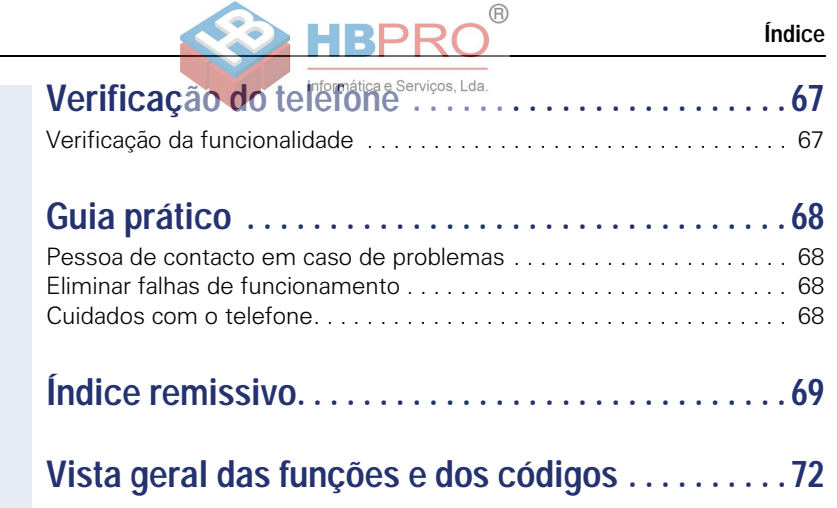

<span id="page-7-0"></span>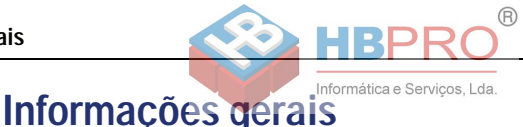

# <span id="page-7-1"></span>**Acerca deste manual de instruções**

As informações neste documento contêm as descrições gerais das possibilidades técnicas, que nem sempre correspondem, na forma como estão apresentadas, aos casos individuais. Por isso, as facilidades desejadas deverão ser estabelecidas por expresso nos termos do contrato.

Caso uma função não esteja disponível no seu telefone conforme a descrição, as possíveis causas são:

- A função não está configurada para o seu telefone consultar a administração do sistema.
- A sua plataforma de comunicações não suporta esta função consultar o seu representante autorizado da Siemens para a ampliação.

Este manual de instruções ajuda a conhecer o OpenStage e as respectivas funções. As informações aqui contidas são importantes para uma utilização apropriada e segura do OpenStage. Siga estas indicações à risca para evitar erros de utilização e assegurar uma operação ideal do seu telefone multifuncional.

Este manual de instruções deve ser lido e respeitado por qualquer pessoa que instalar, utilizar ou programar o OpenStage.

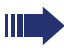

Para a sua própria segurança, leia atentamente o parágrafo com as indicações de segurança. Siga estas instruções à risca para não pôr em risco a sua própria segurança e a de terceiros, assim como para evitar as avarias no equipamento.

Este manual de instruções é estruturado para permitir a fácil compreensão: o utilizador do OpenStage é guiado passo-a-passo.

As tarefas de administração estão explicadas num manual separado. As instruções breves contêm uma explicação breve e fiável das funções frequentemente utilizadas.

# <span id="page-7-2"></span>**Serviço**

O serviço de assistência técnica da Siemens apenas poderá oferecer ajuda em caso de problemas ou defeitos no próprio equipamento.

Para perguntas relacionadas à utilização ou ao funcionamento, contacte o distribuidor aprovado ou o administrador da rede.

Para perguntas relacionadas à linha telefónica, contacte o seu operador.

Em caso de problemas ou defeitos no equipamento, chame o número de serviço do seu país.

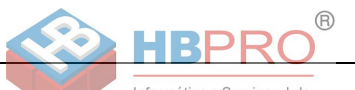

# <span id="page-8-0"></span>**Utilização conforme as determinações**

O telefone OpenStage foi projectado como equipamento para a transmissão de voz, devendo ser instalado sobre uma mesa de trabalho ou montado na parede. Qualquer outro tipo de utilização será considerado como não adequado.

# <span id="page-8-1"></span>**Informações referentes ao tipo de telefone**

As informações de características do telefone – a designação exacta do produto e o número de série – encontram-se na placa de identificação, no lado posterior do equipamento. As informações eventualmente necessárias para a plataforma de comunicações são disponibilizadas pelo técnico de suporte do sistema.

Estas informações serão requisitadas sempre que contactar a assistência técnica devido a um problema ou defeito.

# <span id="page-8-2"></span>**Funções de team**

Para optimizar a utilização do telefone, o técnico de suporte pode programar diversas funções de team, como por exemplo, grupos de captura de chamada, grupos de linha colectiva e grupos para a distribuição de chamadas.

<span id="page-9-2"></span>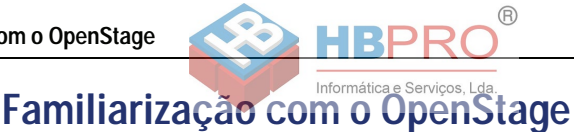

<span id="page-9-0"></span>As informações seguintes são úteis para conhecer os comandos utilizados com frequência.

# <span id="page-9-1"></span>**A interface de utilizador do seu OpenStage 10 T**

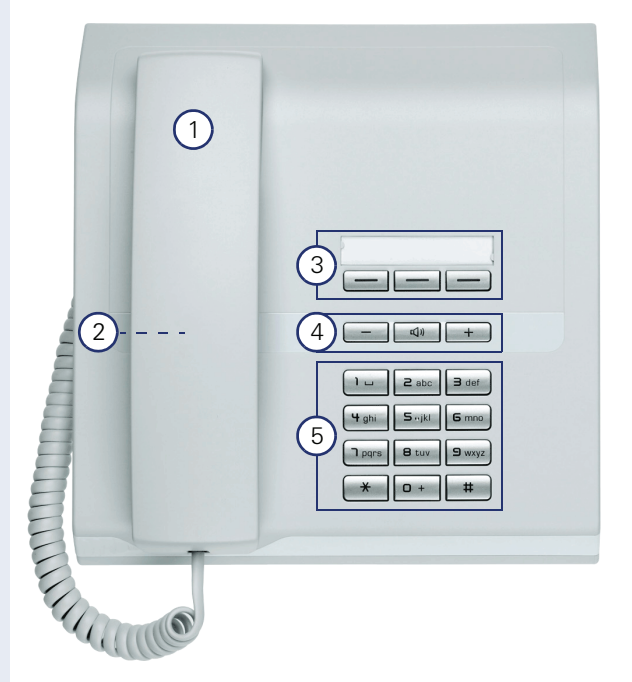

- Pode utilizar o **microtelefone** normalmente para atender e efectuar chamadas.
- 2 Altifalante para ouvir em alta-voz.
- 3 O técnico de suporte do sistema pode programar as **Teclas de função** com números de telefone e funções  $\rightarrow$  [Página 11.](#page-10-2)
- 4 As **teclas de áudio** são disponibilizadas para possibilitar uma óptima configuração das características de áudio  $\rightarrow$  [Página 11.](#page-10-1)
- 5 O **teclado** serve para introduzir os números/códigos.

#### **Propriedades do OpenStage 10 T**

Montagem de parede  $\sqrt{ }$ 

**10**

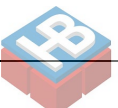

**Familiarização com o OpenStage**

Informática e Servicos, Lda.

# <span id="page-10-1"></span>**Teclas de áudio**

<span id="page-10-0"></span>**Teclas**

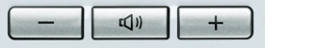

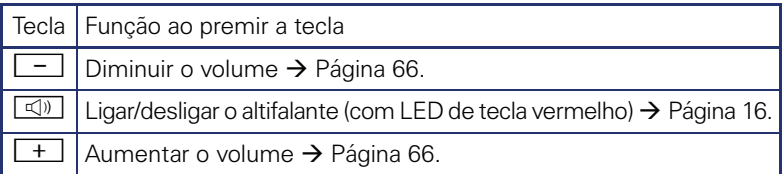

# <span id="page-10-2"></span>**Teclas de função**

O seu OpenStage 10 T possui 3 teclas de função que podem ser programadas com funções ou números pelo técnico de suporte do sistema.

Tiras de inscrição e película protectora transparente Teclas de função

A depender da programação, as teclas são utilizadas como:

- Teclas de função
- Tecla atribuída
- Tecla de linha

As teclas de função (excepto a tecla "Shift") podem ser programadas em 2 níveis. Para isso, é necessário programar uma tecla de mudança de nível (Shift) e a "Funcionalidade avançada de teclas" deve estar activada (consultar o técnico de suporte do sistema). Além das funções ou dos procedimentos, no 2º nível podem ser programados também números externos e internos sem indicação de LED.

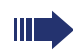

O técnico de suporte do sistema pode adaptar a programação standard às suas necessidades quando requerido.

O estado de uma função é indicado pelo LED da respectiva tecla de função.

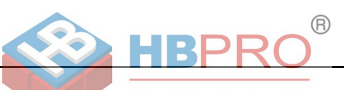

### **Significado das indicações de LED nas teclas de função/chamada directa**

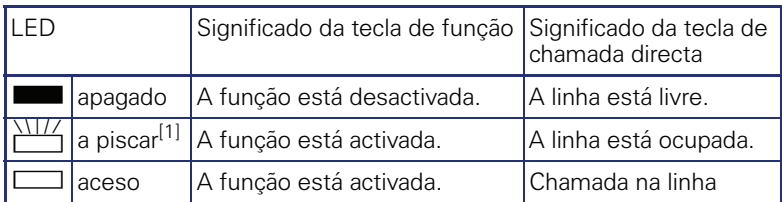

[1] As teclas a piscar são representadas neste manual por este símbolo, sem levar em consideração o intervalo de intermitência. O intervalo de intermitência representa diferentes estados, os quais são detalhadamente descritos nos respectivos capítulos do manual.

# <span id="page-11-0"></span>**Caixa de correio**

A depender da sua plataforma de comunicações e da respectiva configuração (consultar o técnico de suporte do sistema) com a tecla de caixa de correio poderá aceder, além das informações recebidas, às mensagens de serviços, como por ex., HiPath XPressions.

### <span id="page-11-1"></span>**Infos**

Em stand-by, as novas infos são sinalizadas do seguinte modo:

- O LED da tecla "CX CORREIO" está aceso.
- Ao levantar o microtelefone, ouve um sinal de marcar especial (zumbido contínuo) ou um anúncio.

Descrições para a edição dos registos→ [Página 52](#page-51-2).

### <span id="page-11-2"></span>**Mensagens de voz**

Se um sistema de memória de voz estiver ligado (por exemplo, Entry Voice Mail), as mensagens recebidas também serão sinalizadas através da tecla "Caixa de correio" acesa.

Para ouvir as mensagens de voz, siga as instruções.

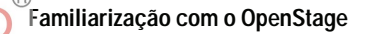

Informática e Servicos, Lda.

# <span id="page-12-0"></span>**Activar as funções**

A depender da situação, terá à sua disposição as extensas facilidades do seu sistema. Pode activá-las no OpenStage 10 T através das teclas de função individualmente programadas e/ou através do respectivo código.

### <span id="page-12-1"></span>**Com códigos**

Todas as funções do seu sistema podem ser activadas através de códigos.

Os códigos para a activação das funções começam sempre com a tecla Asterisco; os códigos para desactivar/apagar, sempre com a tecla Cardinal.

#### <span id="page-12-2"></span>**Efectuar definições em stand-by**

Exemplo:

O seu telefone está em stand-by.

 $\mathbf{F}$   $\mathbf{F}_{\text{wxy}}$   $\mathbf{T}_{\text{pqrs}}$  Introduzir o código para "Activar não incomodar".

- $\boxed{\triangleleft}$  Durante a programação a tecla de altifalante fica acesa; assim que terminar o procedimento, o LED apaga.
	- Em determinadas situações, ouve também um sinal.

#### **Activar funções durante uma chamada**

Exemplo:

Está numa chamada de consulta e deseja alternar entre os 2 interlocutores.

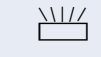

 $\bigstar$   $\big|$   $\mathbf{2}_{\text{abc}}\big|$  Introduzir o código.

Premir a tecla "INQUIRIR".

No anexo deste manual de instruções  $\rightarrow$  [Página 72](#page-71-1) encontra uma vista geral dos procedimentos mais importantes com os códigos standard.

Os códigos standard encontram-se também nas descrições deste manual de instruções.

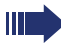

Esses códigos podem ser alterados pelo técnico de suporte do sistema.

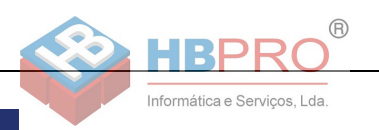

# <span id="page-13-0"></span>**Com teclas de função**

O técnico de suporte do sistema pode programar as 3 teclas de função com as funções usadas frequentemente. Basta um simples clique na tecla para activar a função – desde que isso seja possível na actual situação.

Mais informações,  $\rightarrow$  [Página 11.](#page-10-2)

Exemplo:

O seu telefone está em stand-by.

Premir a tecla "NAO INC". O LED acende. A função Não incomodar está activada.

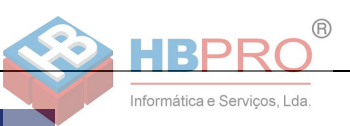

# <span id="page-14-0"></span>**Funções básicas**

Para poder executar os passos aqui descritos, é recomendável ler atentamente o capítulo de introdução, "Familiarização com o OpenStage"  $\rightarrow$  [Página 10](#page-9-2).

# <span id="page-14-1"></span>**Atender chamadas**

O OpenStage toca o sinal de chamar definido.

- Ao receber uma chamada interna, o telefone toca uma vez a cada quatro segundos (sequência de sinais únicos).
- Ao receber uma chamada externa, o telefone toca com dois sinais breves a cada quatro segundos (sequência de sinais duplos).
- Ao receber uma chamada do porteiro eléctrico, o telefone toca com três sinais breves a cada quatro segundos (sequência de sinais triplos).
- Ao receber uma segunda chamada, ouve um sinal breve a cada seis segundos (Bip).

O seu técnico de suporte pode alterar as cadências do toque das chamadas externas e internas. Ou seja, podem ser definidos sinais de chamar diferentes para determinados chamadores internos.

### <span id="page-14-2"></span>**Atender a chamada através do microtelefone**

O telefone toca.

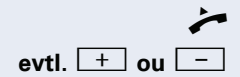

Levantar o microtelefone.

**evtl.**  $\begin{bmatrix} + \end{bmatrix}$  ou  $\begin{bmatrix} - \end{bmatrix}$  Regular o volume da chamada. Premir as teclas até que tenha regulado o volume desejado.

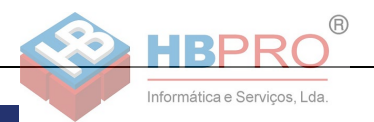

# <span id="page-15-1"></span><span id="page-15-0"></span>**Alta-voz na sala durante a chamada**

Pode ligar temporariamente o altifalante para permitir que outras pessoas na sala possam ouvir a conversa. Avise o seu interlocutor de que ligou o altifalante.

**Requisito:** Está a falar no microtelefone.

#### **Activar**

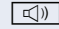

 $\boxed{\triangleleft}$  Premir a tecla Altifalante. O LED da tecla acende.

#### **Desactivar**

**40** Premir a tecla Altifalante. O LED apaga.

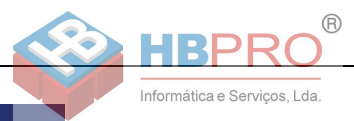

# <span id="page-16-0"></span>**Marcar/Efectuar chamadas**

### <span id="page-16-1"></span>**Marcar**

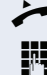

Levantar o microtelefone.

Interna: Introduzir o número. Externa: Introduzir o código de acesso à rede e o número.

#### **O interlocutor desejado não atende ou a extensão está ocupada**

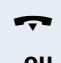

Pousar o microtelefone.

**ou** caso existente: Premir a tecla "DESLIGAR".

### <span id="page-16-2"></span>**Marcar com o microtelefone pousado**

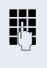

**ITT** Interna: Introduzir o número. Externa: Introduzir o código de acesso à rede e o número.

> O sistema também pode ser programado de forma que seja necessário premir a tecla "INTER-NO" antes de marcar o número da extensão. Neste caso, não é necessário introduzir um código antes de marcar o número externo (a ocupação de linha automática está ligada; consultar o técnico de suporte do sistema).

#### **O interlocutor atende por altifalante**

Levantar o microtelefone.

#### **O interlocutor desejado não atende ou a extensão está ocupada:**

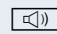

 $\boxed{\triangleleft}$  Premir a tecla Altifalante. O LED apaga.

**ou** caso existente: Premir a tecla "DESLIGAR"

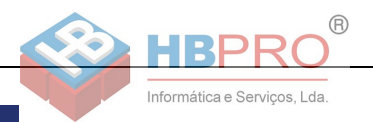

# <span id="page-17-0"></span>**Marcação com teclas atribuídas**

**Requisito:** As teclas atribuídas estão programadas no seu telefone.

Premir a tecla com o número memorizado. Se o número estiver no segundo nível do teclado, premir antes "Shift".

Também pode premir uma tecla atribuída durante a chamada; será activada automaticamente uma consulta  $\rightarrow$  [Página 20.](#page-19-0)

# <span id="page-17-1"></span>**Repetição de marcação**

O último número externo marcado é memorizado automaticamente.

 $\mathbb{I}$ 

Ш

Se programado (consultar o técnico de suporte do sistema), são também memorizados os códigos de projecto introduzidos  $\rightarrow$  [Página 43](#page-42-1).

Um número memorizado poderá ser marcado ao premir uma tecla.

**Requisito:** Está programada a tecla "REMARCACAO" no seu telefone.

Levantar o microtelefone

Premir a tecla "REMARCACAO"

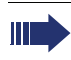

Num telefone MultiLine é sempre memorizado o último número marcado na linha principal.

# <span id="page-17-2"></span>**Terminar a chamada**

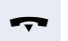

Pousar o microtelefone.

**ou** caso existente:

Premir a tecla "DESLIGAR"

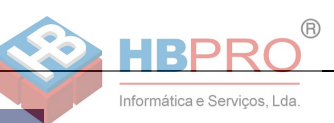

# <span id="page-18-0"></span>**Rejeitar chamadas**

Pode rejeitar as chamadas que não desejar atender. A chamada é então sinalizada noutro telefone previamente definido (consultar o técnico de suporte do sistema).

O telefone toca.

caso existente:

Premir a tecla "DESLIGAR".

Se não for possível rejeitar uma chamada, o telefone continua a tocar.

# <span id="page-18-1"></span>**Ligar/desligar o microfone**

Para evitar que o seu interlocutor escute, por ex., uma consulta na sala, pode desactivar temporariamente o microfone do microtelefone.

**Está numa chamada.** 

caso existente:

Premir a tecla "MICROFONE". O LED acende.

Premir a tecla "MICROFONE". O LED apaga.

O microfone está agora ligado.

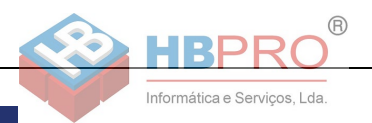

# <span id="page-19-0"></span>**Chamar segunda extensão (consulta)**

Durante uma chamada pode ligar para uma segunda extensão. O primeiro interlocutor espera.

**Requisito:** A tecla "INQUIRIR" está programada no seu telefone.

Premir a tecla "INQUIRIR". O LED está a piscar.

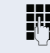

**Francia** Chamar a segunda extensão.

#### **Voltar a falar com o primeiro interlocutor**

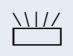

THE Premir a tecla "INQUIRIR" e esperar dois segundos.

**ou** (a depender da configuração)

NII/ Premir, duas vezes, a tecla "INQUIRIR".

### <span id="page-19-1"></span>**Mudar para o interlocutor que está em espera (Comunicação alternada)**

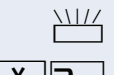

NILLY Premir a tecla "INQUIRIR".

 $\mathbf{\times}$   $\mathbf{Z}_{\text{abc}}$  Introduzir o código. O LED continua a piscar.

#### **Ligar dois interlocutores numa conferência tripartida**

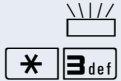

Premir a tecla "INQUIRIR".

 $\mathbf{\ast}$   $\|\mathbf{\mathbf{a}}_{\text{def}}\|$  Introduzir o código. O LED apaga.

#### **Ligar os interlocutores**

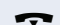

Pousar o microtelefone.

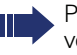

Para mais informações acerca da conferência, ver  $\rightarrow$  [Página 37](#page-36-0).

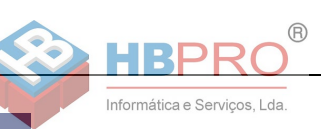

# <span id="page-20-0"></span>**Transferir a chamada**

Se o seu interlocutor desejar falar com um outro colega, pode transferir a chamada.

Premir a tecla "INQUIRIR". O LED está a piscar.

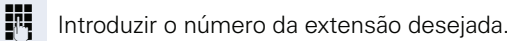

- $\ell$  Informar o interlocutor sobre a chamada.
- Pousar o microtelefone.

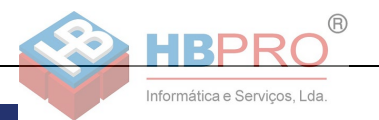

# <span id="page-21-0"></span>**Desviar chamadas**

# <span id="page-21-1"></span>**Utilizar o desvio variável**

Pode desviar chamadas internas e/ou externas imediatamente para telefones internos ou externos (destinos) diferentes (também é possível um destino externo com a respectiva configuração do sistema).

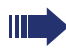

Se estiver activado um desvio, ouve um sinal de marcar especial ao levantar o microtelefone.

Se a função de marcação directa MF estiver activada (consultar o técnico de suporte do sistema), pode também desviar chamadas para este destino. Destinos: Fax = 870, Marcação directa = 871, Marcação directa de fax = 872.

O telefone está em stand-by  $\rightarrow$  [Página 13](#page-12-2).

 $\mathbf{R}$   $\mathbf{I}$  I I Introduzir o código.

1**ou**2**ou**3 Introduzir o tipo de linha desejado: 1=TODAS AS CHAMADAS, 2=CHAMADAS EXTER-NAS, 3=CHAMADAS INTERNAS

> IN Introduzir o número de destino. (Destinos externos com código externo).

#### **Desactivar o desvio**

O telefone está em stand-by  $\rightarrow$  [Página 13](#page-12-2).

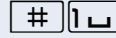

 $\parallel \parallel \parallel$  Introduzir o código.

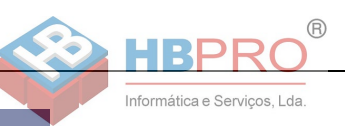

# <span id="page-22-0"></span>**Tecla de desvio**

O técnico de suporte do sistema pode programar no seu OpenStage 10 T uma tecla de função com a função "Desvio". Há a possibilidade de memorizar este desvio "incompleta" ou "completa".

#### **Activar o desvio**

**Requisito:** O técnico de suporte do sistema guardou a tecla de desvio "completa".

Premir a tecla "Desvio". O LED da tecla acende.

O desvio completo memorizado está ligado.

**ou Requisito:** O técnico de suporte do sistema guardou a tecla de desvio "incompleta".

Premir a tecla "Desvio". O LED da tecla acende.

1**ou**2**ou**3 Introduzir o tipo de desvio desejado: 1=TODAS AS CHAMADAS, 2=CHAMADAS EXTER-NAS, 3=CHAMADAS INTERNAS

> Introduzir o número de destino. (Destinos externos com código externo).

#### **Desactivar o desvio**

Premir a tecla "Desvio". O LED apaga.

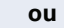

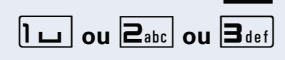

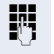

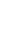

**23**

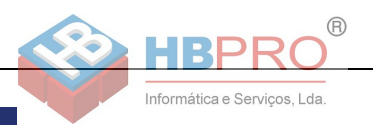

### <span id="page-23-0"></span>**Utilizar o desvio em caso de não atendimento (CFNR)**

Pode desviar automaticamente para um telefone prédefinido as chamadas que não atender depois de três sinais de chamar (=Standard, configurável pelo técnico de suporte do sistema) ou aquelas que recebeu durante uma ligação.

O telefone está em stand-by  $\rightarrow$  [Página 13](#page-12-2).

 $\overline{H}$ <sup>9</sup> $\overline{H}$ <sub>9hi</sub> $\overline{H}$ <sub>9hi</sub> $\overline{H}$ <sub>9hi</sub> $\overline{H}$ <sub>15jkI</sub> Introduzir o código.

**FF** Introduzir o número do destino.

- Para os destinos internos, introduzir o número interno
- Para os destinos externos, introduzir o código de acesso e o número externo

#### **Desligar o desvio em caso de não atendimento**

O telefone está em stand-by  $\rightarrow$  [Página 13](#page-12-2).

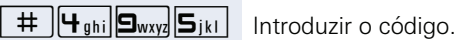

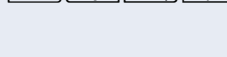

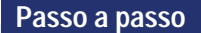

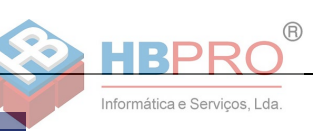

# <span id="page-24-0"></span>**Desvio na rede do operador/ Desviar número múltiplo MSN (não para os EUA)**

Se programado (consultar o técnico de suporte do sistema), pode desviar as chamadas ao seu número múltiplo MSN (=número de marcação directa) directamente na rede do operador.

Assim pode, por ex., desviar a sua linha para o número particular em casa ao final do expediente.

O telefone está em stand-by  $\rightarrow$  [Página 13.](#page-12-2)

 $\mathbf{F}$   $\mathbf{G}_{\text{mno}}$   $\mathbf{F}_{\text{ghil}}$  Introduzir o código.

1**ou**2**ou**3 Introduzir o tipo de desvio desejado: 1=IMEDIATO, 2 =NAO ATENDIMENTO, 3 =OCUPADO.

IN Introduzir o número do destino (sem código externo).

#### **Desactivar o desvio**

O telefone está em stand-by  $\rightarrow$  [Página 13.](#page-12-2)

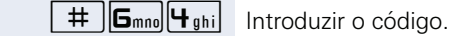

**1ou 2**<sub>abc</sub> **ou 3**<sub>def</sub> Introduzir o tipo de desvio activado. 1=IMEDIATO, 2 =NAO ATENDIMENTO, 3 =OCUPADO.

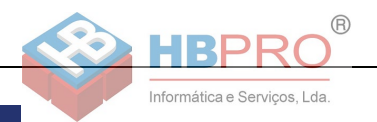

# <span id="page-25-0"></span>**Utilizar a rechamada**

Se uma linha interna chamada estiver ocupada ou ninguém atender, pode solicitar uma rechamada. Isto também é possível para chamadas externas através de postos de operadora RDIS. Esta função poupa-lhe as repetidas tentativas de chamada.

Recebe a rechamada

- assim que a extensão desejada voltar a ficar livre, ou
- assim que o interlocutor que não atendeu efectuar uma nova chamada.

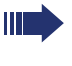

Se programado (consultar o técnico de suporte do sistema), todos os pedidos de rechamada serão automaticamente eliminados durante a noite.

### <span id="page-25-1"></span>**Memorizar a rechamada**

**Requisito:** Uma linha chamada está ocupada ou o interlocutor não atende.

caso existente:

Premir a tecla "RECHAMADA". O LED da tecla acende.

#### **ou**

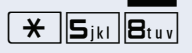

S Premir a tecla "INQUIRIR". O LED está a piscar.<br>
Siki Buyl Introduzir o código. Introduzir o código.

# <span id="page-25-2"></span>**Atender rechamada**

**Requisito:** Foi memorizada uma rechamada.

- $\Box$  O seu telefone toca.
	- Levantar o microtelefone.
- $\Box$  Ouve o sinal de chamar.

### <span id="page-25-3"></span>**Apagar rechamadas memorizadas (todas)**

caso existente:

Premir a tecla "RECHAMADA". O LED apaga.

**ou**

 $\#$   $||\mathbf{S}_{ik}||\mathbf{B}_{tuv}||$  Introduzir o código.

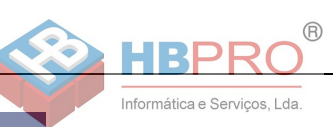

# <span id="page-26-0"></span>**Funções de conforto**

# <span id="page-26-1"></span>**Atender chamadas**

# <span id="page-26-2"></span>**Captura selectiva de chamadas para colegas**

Ouve um outro telefone tocar.

Levantar o microtelefone.

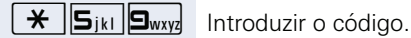

IN Introduzir o número do telefone que está a tocar.

Capturar chamada no grupo (team)  $\rightarrow$  [Página 63](#page-62-0).

# <span id="page-26-3"></span>**Mensagem directa por altifalante**

Pode receber mensagens directas de colegas através do altifalante do telefone. Ouve um sinal antes da mensagem directa.

Pode atender directamente através do microtelefone.

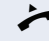

Levantar o microtelefone e responder.

Falar a mensagem directa aos colegas  $\rightarrow$  [Página 31.](#page-30-0)

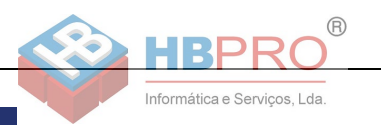

# <span id="page-27-0"></span>**Atender chamadas do porteiro eléctrico/ Abrir a porta**

Se estiver programado um porteiro eléctrico, pode falar e activar a abertura da porta a partir do seu telefone. Caso esteja autorizada e activada a função de Abertura de porta (consultar o técnico de suporte do sistema), um visitante poderá abrir a porta introduzindo um código de 5 dígitos (por exemplo, através do emissor de sinais MF ou do teclado instalado).

#### **Falar com o visitante através do porteiro eléctrico**

**Requisito:** O seu telefone toca.

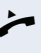

Levantar o microtelefone dentro de 30 segundos. É ligado de imediato com o porteiro eléctrico.

#### **ou**

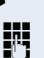

**Levantar o microtelefone após 30 segundos.** 

IN Introduzir o número do porteiro eléctrico.

#### **Activar a abertura da porta a partir do telefone durante uma chamada com o porteiro eléctrico**

caso existente: Premir a tecla "ABRIR PORTA"

**ou**

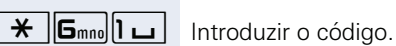

Premir a tecla "INQUIRIR". O LED está a piscar.

IN Introduzir o número do porteiro eléctrico.

#### **Activar a abertura da porta com código**

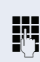

Após a campainha, introduzir o código de 5 dígitos (p. ex., através do teclado ou do emissor de sinais MF). Dependendo do tipo de abertura de porta programado, a chamada de porteiro eléctrico será sinalizada ou não.

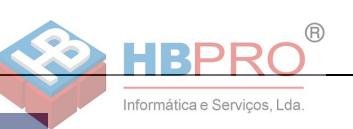

#### **Ligar a abertura da porta**

O telefone está em stand-by  $\rightarrow$  [Página 13.](#page-12-2)

 $\mathbf{\hat{H}}$   $\mathbf{B}_{\text{tuv}}$  **S**<sub>way</sub> Introduzir o código.

IN Introduzir o número do porteiro eléctrico.

Introduzir o código de 5 dígitos. Código standard = "00000" (consultar o técnico de suporte do sistema).

**1ou**  $\overline{P_{abc}}$  Introduzir o tipo de abertura de porta. 1=LIBERTAR COM CHAM, 2=LIBERTAR SEM CHAM (a porta pode ser aberta sem chamada de campainha).

#### **Desactivar a abertura da porta**

O telefone está em stand-by  $\rightarrow$  [Página 13.](#page-12-2)

 $\boxed{\text{H}}$   $\boxed{\text{B}_{\text{tuv}}\text{S}_{\text{wxyz}}}$  Introduzir o código.

**jih** Introduzir o número do porteiro eléctrico.

### <span id="page-28-0"></span>**Capturar chamada do atendedor automático**

Se no seu sistema estiver ligado um atendedor automático e no seu telefone estiver programada a respectiva tecla (consultar o técnico de suporte do sistema), pode capturar as chamadas do atendedor.

Q LED acende. Premir a tecla.

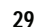

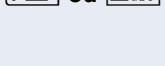

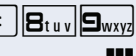

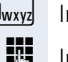

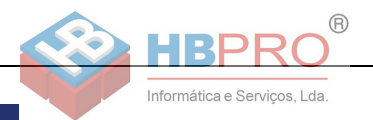

# <span id="page-29-0"></span>**Marcar/Efectuar chamadas**

### <span id="page-29-1"></span>**Marcação com números abreviados centrais**

**Requisito:** Conhece os números abreviados centrais (consultar o técnico de suporte).

O telefone está em stand-by  $\rightarrow$  [Página 13](#page-12-2).

caso existente:

Premir a tecla "N MARC ABREV". O LED está a piscar.

**ou**

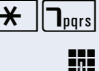

 $\overline{\mathbf{H}}$   $\overline{\mathbf{Q}}_{pqrs}$  Introduzir o código.

IN Introduzir o número abreviado de 3 dígitos.

#### **evtl. Pós-marcação**

Se necessário, pode marcar posteriormente outros dígitos ao número memorizado (por ex., a marcação directa da extensão).

Se programada, a pós-marcação é efectuada automaticamente (por ex., "0" para a central), caso não marque outros dígitos dentro de 4 a 5 segundos.

### <span id="page-29-2"></span>**Marcar com teclas de marcação abreviada**

**Requisito**: Programou teclas de marcação abreviada  $\rightarrow$  [Página 31.](#page-0-0)

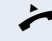

Levantar o microtelefone.

caso existente: Premir a tecla "N MARC ABREV". O LED está a piscar.

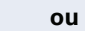

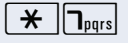

 $\overline{\star}$   $\overline{\tau}_{\text{pqrs}}$  Introduzir o código.

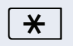

 $\star$  | Premir a tecla.

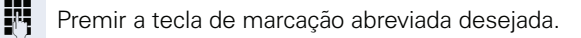

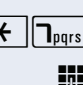

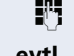

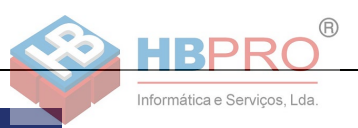

#### **Programar teclas de marcação abreviada**

Pode programar as teclas  $\boxed{\Box +}$  até  $\boxed{\Box_{\text{wxyz}}}$  com 10 números de telefone externos.

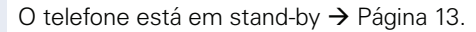

 $\overline{H}$   $\overline{9}_{wxy}$   $\overline{2}_{abc}$  Introduzir o código.

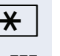

**Passo a passo**

 $\star$  | Premir a tecla.

**Fil** Premir a tecla de marcação abreviada desejada.

II Introduzir, primeiro, o código externo e depois o número externo (esperar aprox. 5 segundos).

### <span id="page-30-0"></span>**Falar mensagem directa pelo altifalante aos colegas**

A partir de um interlocutor interno que possua um telefone do sistema, é possível enviar uma mensagem por altifalante, sem que este intervenha.

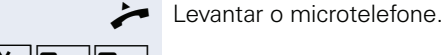

 $\overline{H}$   $\overline{B_{\text{tuv}}\vert D+}$  Introduzir o código.

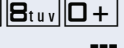

**FULLER** Introduzir o número.

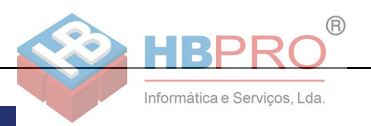

### <span id="page-31-0"></span>**Chamada discreta aos colegas (não no HiPath 500)**

Se programado (consultar o técnico de suporte do sistema), pode inserir-se na chamada de uma extensão interna num telefone do sistema com display. Escuta a conversa sem ser percebido e pode falar com o colega da extensão interna, sem que o interlocutor externo ouça (chamada discreta).

O telefone está em stand-by  $\rightarrow$  [Página 13](#page-12-2).

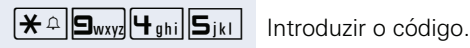

**IN Introduzir o número interno.** 

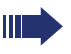

O técnico de suporte do sistema pode impedir a chamada discreta no seu telefone.

# <span id="page-31-1"></span>**Estabelecimento automático de chamada/ Hotline**

Se programado (consultar o técnico de suporte do sistema), imediatamente ao levantar o microtelefone será estabelecida uma chamada para um destino determinado, interno ou externo.

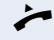

Levantar o microtelefone.

Dependendo da programação, a ligação será estabelecida imediatamente ou após um tempo determinado (= emergência).

# <span id="page-31-2"></span>**Atribuição de número (não para os EUA)**

Se programado (consultar o técnico de suporte do sistema), pode atribuir à sua linha um número definido (de marcação directa) antes da marcação de um número externo. Este número é indicado no display da pessoa chamada.

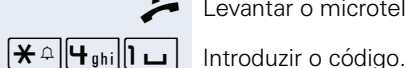

Levantar o microtelefone.

Introduzir o número de marcação directa desejado.

Marcar o número externo.

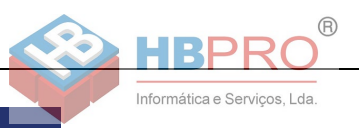

# <span id="page-32-0"></span>**Marcação associada/Marcador automático**

Se programado (consultar o técnico de suporte do sistema), pode utilizar um marcador automático para facilitar o estabelecimento de ligações no seu telefone.

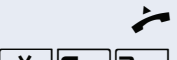

Levantar o microtelefone.

 $\overline{\star}$   $\overline{\mathsf{G}_{\text{mno}}}$   $\overline{\mathsf{T}_{\text{pqrs}}}$  Introduzir o código.

**ji i**ntroduzir o número interno da extensão que deseja chamar.

IN Introduzir o número desejado (externo com código externo).

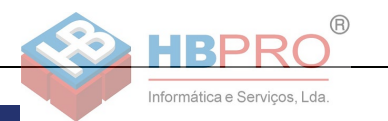

# <span id="page-33-0"></span>**Durante a chamada**

# <span id="page-33-1"></span>**Atender a segunda chamada (em espera)**

Enquanto fala, continua acessível. Caso receba uma segunda chamada, ouve um sinal de aviso.

Pode aceitar ou recusar a segunda chamada.

Antes de atender a segunda chamada, pode terminar a primeira chamada ou colocá-la em espera para continuar mais tarde.

Pode impedir a segunda chamada ou o sinal de aviso  $\rightarrow$  [Página 35.](#page-34-0)

**Requisito:** Está numa chamada e ouve um sinal de aviso (a cada seis segundos).

#### **Terminar a primeira chamada e atender a segunda chamada**

\ Pousar o microtelefone. O seu telefone toca.

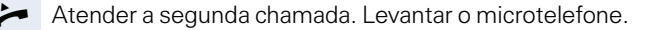

#### **Colocar a primeira chamada em espera e atender a segunda chamada.**

Premir a tecla "INQUIRIR". O LED está a piscar.

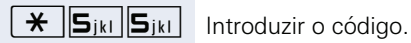

Fala com o segundo interlocutor. O primeiro interlocutor está em espera.

#### **Terminar a segunda chamada, continuar a primeira chamada:**

Premir a tecla "INQUIRIR" e esperar dois segundos.

**ou** (a depender da configuração)

Premir, duas vezes, a tecla "INQUIRIR".

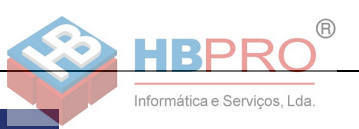

### <span id="page-34-0"></span>**Bloquear/autorizar a segunda chamada (Aviso de chamada em espera automático)**

Se programado (consultar o técnico de suporte do sistema), pode bloquear/autorizar a sinalização automática de segunda chamada (em espera) enquanto está a falar  $\rightarrow$  [Página 34](#page-33-1).

O telefone está em stand-by  $\rightarrow$  [Página 13.](#page-12-2)

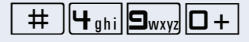

 $\boxed{\text{H}_{\text{ghi}}\big|\text{S}_{\text{wxy}}\big| \text{O}+}$  Introduzir o código para "Bloquear aviso de chamada em espera (automático)"

**ou**

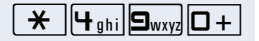

 $\mathbf{H}$   $\mathbf{F}_{\text{phi}}$   $\mathbf{S}_{\text{wxy}}$   $\mathbf{D}$  +  $\mathbf{D}$  para "Autorizar aviso de chamada em espera (automático)".

# <span id="page-34-1"></span>**Ligar/Desligar o sinal de aviso (chamada em espera)**

Pode suprimir o sinal de aviso (a cada seis segundos) para a segunda chamada. A segunda chamada será sinalizada uma única vez através de um sinal de marcar especial.

#### **Activar o sinal de aviso**

O telefone está em stand-by  $\rightarrow$  [Página 13.](#page-12-2)

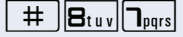

 $\frac{1}{\sqrt{2}}$   $\frac{1}{\sqrt{2}}$  **Introduzir** o código.

#### **Desactivar o sinal de aviso**

O telefone está em stand-by  $\rightarrow$  [Página 13.](#page-12-2)

 $\mathbf{\hat{H}}$   $\mathbf{B}_{\text{tuv}}$   $\mathbf{D}_{\text{pqrs}}$  Introduzir o código.

### <span id="page-34-2"></span>**Retomar chamada da retenção**

**Requisito:** Existe uma ou várias chamadas retidas. O telefone está em stand-by.

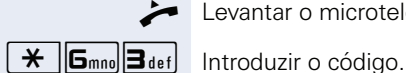

Introduzir o número da linha.

Levantar o microtelefone.

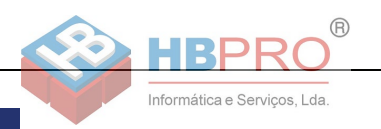

# <span id="page-35-0"></span>**Parquear chamada**

Pode parquear até 10 chamadas internas e/ou externas. É possível indicar e atender chamadas parqueadas noutro telefone. Deste modo, é possível, por ex., continuar uma chamada noutro equipamento.

**Requisito:** Está numa chamada.

Premir a tecla "INQUIRIR". O LED está a piscar.

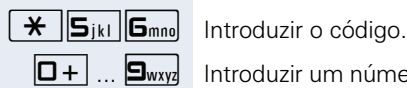

 $\boxed{\Box +}$  ...  $\boxed{\Box_{\text{wxy}}}$  Introduzir um número de posição de parque 0 - 9 e anotar.

> Se o número de posição de parque já estiver ocupado, ouve um sinal de confirmação negativo. Introduzir outro número.

Pousar o microtelefone.

#### **Retomar chamada do parque**

**Requisito:** Existe uma ou várias chamadas parqueadas. O telefone está em stand-by.

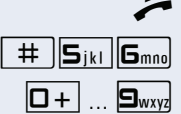

Levantar o microtelefone.

 $\pm$   $\overline{\mathbf{5}}$ <sub>jki</sub>  $\overline{\mathbf{6}}$ <sub>mno</sub> Introduzir o código.

 $\boxed{\Box +}$  ...  $\boxed{\Box_{\text{wxy}}}$  Introduzir o número da posição de parque anotado. Se o número da posição de parque introduzido não estiver ocupado, não poderá atender a chamada.

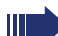

Se a ligação não for retomada do parque, após um determinado tempo a chamada volta para a extensão na qual foi parqueada (= chamada de retorno).
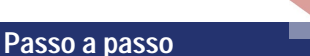

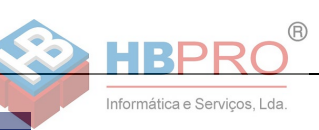

### **Estabelecer conferência**

Pode estabelecer uma conferência com até quatro outros interlocutores. Estes podem ser extensões externas e internas.

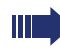

Apenas o iniciador da conferência pode adicionar e excluir extensões.

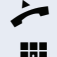

Levantar o microtelefone.

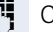

**FF** Chamar a primeira extensão.

Premir a tecla "INQUIRIR". O LED está a piscar.

[ Informar os interlocutores sobre a conferência.

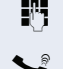

**ji Chamar a segunda extensão.** 

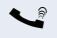

Premir a tecla "INOUIRIR"

 $\bigstar$   $\bigcirc$   $\bigcirc$ 

Um sinal acústico avisa em cada 30 segundos (pode ser desligado, consultar o técnico de suporte do sistema) que as extensões estão ligadas em conferência.

#### **Se o segundo interlocutor não atender**

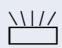

Premir a tecla "INQUIRIR" e esperar dois segundos.

**ou** a depender da configuração

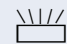

T Premir, duas vezes, a tecla "INQUIRIR".

#### **Ampliar a conferência para até cinco extensões**

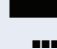

Premir a tecla "INQUIRIR". O LED está a piscar.

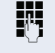

Chamar a nova extensão.

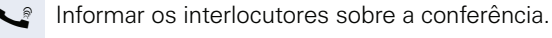

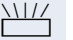

Premir a tecla "INOUIRIR"

 $\frac{1}{\sqrt{2}}$  **3 Introduzir** o código. O LED apaga. etc.

#### **Sair da conferência**

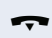

Pousar o microtelefone.

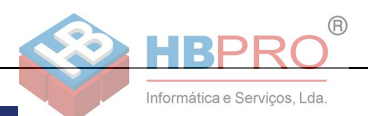

#### **Terminar a conferência**

Premir a tecla "INQUIRIR". O LED está a piscar.

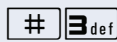

 $\#$   $\|\mathbf{3}_{\text{def}}\|$  Introduzir o código. O LED apaga.

#### **Excluir um interlocutor externo (RDIS) da conferência**

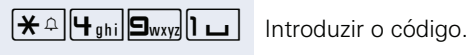

Premir a tecla "INQUIRIR". O LED está a piscar.

### <span id="page-37-0"></span>**Executar multifrequência/pós-marcação MF**

Para o controlo de equipamentos como, por ex., atendedor automático ou sistemas de informação ou comutação automáticos, pode enviar sinais MF (**M**ulti**f**requência) durante a ligação.

**Estabeleceu uma ligação externa.** 

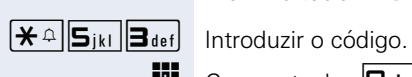

**jit** Com as teclas  $\boxed{D+}$  até  $\boxed{9_{wxyq}}$ ,  $\boxed{\mathcal{H}}$  e  $\boxed{\#}$  pode agora enviar sinais MF.

Premir a tecla "INQUIRIR". O LED está a piscar.

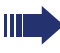

Ao terminar a ligação, também termina a marcação posterior MF.

O sistema também pode ser configurado de forma que possa iniciar a pós-marcação MF imediatamente após o estabelecimento da ligação.

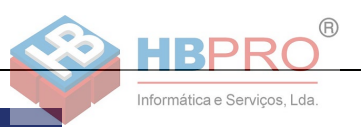

### <span id="page-38-0"></span>**Gravação de chamadas**

Se programado (consultar o técnico de suporte do sistema), pode gravar uma chamada em curso.

**Requisito:** Está numa chamada.

caso existente: Premir a tecla "GRAVACAO VOZ" O LED acende

**ou**

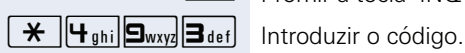

**Passo a passo**

Premir a tecla "INQUIRIR". O LED está a piscar.

Os participantes da chamada ouvem um anúncio de que a chamada está a ser gravada e um sinal de aviso a cada 15 segundos durante a gravação.

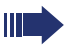

Durante a gravação não é possível adicionar novos interlocutores à chamada.

#### **Terminar a gravação**

caso existente:

Premir a tecla acesa "GRAVACAO VOZ". O LED apaga.

#### **ou**

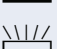

**Solution** Premir a tecla "INQUIRIR". O LED está a piscar.

Premir a tecla "INQUIRIR". O LED apaga.

#### **Ouvir a gravação**

A reprodução de uma gravação depende do sistema de memória de voz utilizado (ver o respectivo manual de instruções ou  $\rightarrow$  [Página 52\)](#page-51-0).

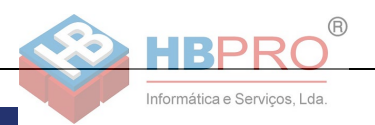

### **Transferir chamada após anúncio por altifalante**

Se programado (consultar o técnico de suporte do sistema), pode informar uma chamada a um grupo de extensões  $\rightarrow$  [Página 62](#page-61-0) através de mensagem directa (por altifalante  $\rightarrow$  [Página 31](#page-30-0)).

Se um interlocutor do grupo atender a chamada, pode transferir a chamada em espera a ele.

**Requisito:** Está numa chamada.

Premir a tecla "INQUIRIR". O LED está a piscar.

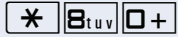

 $\overline{*}$   $\overline{B_{\text{tuv}}\vert D+}$  Introduzir o código.

Introduzir o número do grupo.

- Informar a chamada através de mensagem directa. Fala com o interlocutor do grupo que atender a chamada .
- Pousar o microtelefone.

Ш

<span id="page-39-0"></span>Se a ligação da transferência não puder ser estabelecida dentro de 45 segundos, a chamada volta para o primeiro interlocutor (= chamada de retorno).

### <span id="page-39-1"></span>**Enviar sinalização (Flash) para a rede (não no HiPath 500)**

Para poder utilizar serviços/facilidades semelhantes aos da rede RDIS através de linhas analógicas do operador ou de outras plataformas de comunicações (como por ex., "Consulta"), deve enviar um sinal nas linhas antes de marcar o código do serviço ou o número da extensão.

**Requisito:** Estabeleceu uma chamada externa através de uma linha analógica.

 $\overline{\star}$   $\overline{\mathsf{S}_{ikl}}$  **I**  $\overline{\mathsf{I}}$  Introduzir o código.

Premir a tecla "INQUIRIR". O LED está a piscar.

Introduzir o código do serviço e/ou o número de telefone.

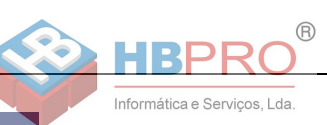

# **Se um destino não está acessível**

### <span id="page-40-2"></span><span id="page-40-0"></span>**Aviso de chamada em espera**

**Requisito:** Marcou um número interno e ouve o sinal de ocupado. Deve falar com urgência com uma pessoa.

Z Esperar (aprox. 5 segundos) até que o sinal de ocupado seja substituído pelo sinal de livre.

Agora o interlocutor pode reagir  $\rightarrow$  [Página 34](#page-33-0)

A pessoa chamada pode impedir o sinal de chamada em espera  $\rightarrow$  [Página 35](#page-34-0).

Se programado (consultar o técnico de suporte do sistema), ouve logo o sinal de livre.

### <span id="page-40-1"></span>**Intercalação – inserir-se numa chamada**

Só é possível se programado (consultar o técnico de suporte do sistema).

**Requisito:** Marcou um número interno e ouve o sinal de ocupado. Deve falar com urgência com uma pessoa.

Premir a tecla "INQUIRIR". O LED está a piscar.

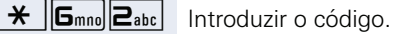

O interlocutor e a pessoa com quem ele está a falar ouvem um sinal de aviso a cada dois segundos. Se a pessoa chamada tiver um telefone do sistema com display, é indicado: "INTERC.: (número ou nome)".

Pode falar imediatamente.

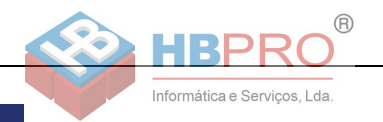

# <span id="page-41-1"></span><span id="page-41-0"></span>**Utilizar o serviço nocturno**

Se autorizado, pode desviar todas as chamadas externas, por ex., na hora do almoço ou após o fim do expediente, imediatamente para um determinado telefone interno (destino nocturno). O posto nocturno pode ser definido pelo técnico de suporte do sistema (= Serviço nocturno standard) ou por si (= Serviço nocturno temporário).

#### **Activar**

O telefone está em stand-by  $\rightarrow$  [Página 13](#page-12-0).

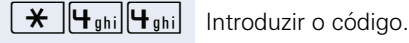

Introduzir o número do destino dentro de 5 segundos. (= Serviço nocturno temporário).

**ou**

 $\bigstar$  | Introduzir o código ou nenhuma introdução (= Serviço nocturno standard).

#### **Desactivar**

O telefone está em stand-by  $\rightarrow$  [Página 13](#page-12-0).

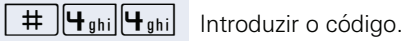

Além disso, o técnico de suporte do sistema pode configurar um "Serviço nocturno automático", o qual será activado para o seu telefone nas horas determinadas, a depender da programação.

Pode desactivar o serviço nocturno automático, desligando-o ou substituindo-o por um serviço nocturno configurado por si (v. a.).

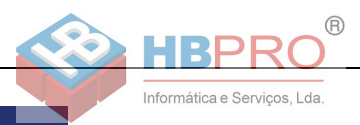

# **Verificar/Atribuir a taxação**

# <span id="page-42-0"></span>**Efectuar chamadas com taxação**

Pode atribuir as chamadas de saída externas a determinados projectos.

**Requisito:** O técnico de suporte do sistema definiu códigos de projecto.

Levantar o microtelefone.

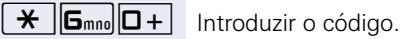

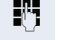

**IN Introduzir o código de projecto.** 

#### **evtl.**

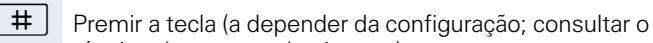

técnico de suporte do sistema). IN Introduzir o número externo.

> Pode introduzir o código de projecto também durante uma chamada externa.

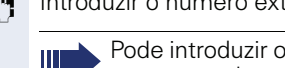

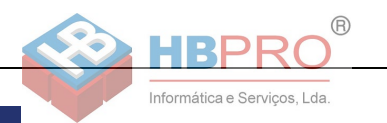

# **Esfera privada / Segurança**

# <span id="page-43-1"></span><span id="page-43-0"></span>**Ligar/Desligar a função Não incomodar**

Para não ser incomodado, pode bloquear temporariamente a recepção de chamadas. Os chamadores internos ouvem o sinal de ocupado, e os chamadores externos são desviados para um outro telefone (consultar o técnico de suporte do sistema).

#### **Activar**

O telefone está em stand-by  $\rightarrow$  [Página 13](#page-12-0).

O telefone está em stand-by  $\rightarrow$  [Página 13](#page-12-0).

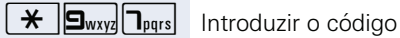

#### **Desactivar**

Ш

 $\pm$  |  $\Box$ wxyz|  $\Box$ pqrs| Introduzir o código.

Ao levantar o microtelefone, ouve um sinal de marcar especial (zumbido contínuo) para lembrar que Não incomodar está ligado.

<span id="page-43-2"></span>Os chamadores internos autorizados cancelam a função 'Não incomodar' automaticamente após cinco segundos.

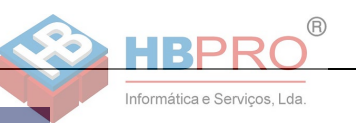

# <span id="page-44-2"></span><span id="page-44-0"></span>**Suprimir a indicação do número na extensão chamada**

Pode impedir que o seu número ou o seu nome seja indicado no display do interlocutor externo chamado. A supressão do número permanece activa até ser cancelada.

#### **Activar**

O telefone está em stand-by  $\rightarrow$  [Página 13.](#page-12-0)

 $\overline{H}$   $\overline{B_{\text{tuv}}}\overline{B_{\text{mno}}}$  Introduzir o código

#### **Desactivar**

O telefone está em stand-by  $\rightarrow$  [Página 13.](#page-12-0)

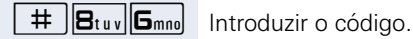

<span id="page-44-1"></span>O técnico de suporte do sistema pode activar/ desactivar a supressão do número para todos os telefones.

# **Escuta/Intercalação secreta (não no HiPath 500)**

Se programado (consultar o técnico de suporte do sistema), pode inserir-se numa chamada de uma extensão interna e escutar sem ser percebido.

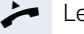

Levantar o microtelefone.

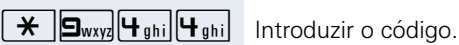

Introduzir o número interno.

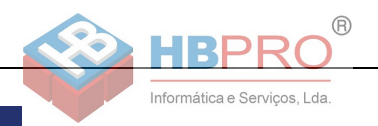

# <span id="page-45-1"></span><span id="page-45-0"></span>**Supervisão de sala (Babyphone)**

Pode utilizar um telefone para a supervisão de uma sala. Esta função deve estar activada no telefone de supervisão.

Ao chamar este telefone, escuta imediatamente o que está a acontecer na sala.

#### **Activar o telefone a supervisionar**

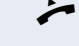

Levantar o microtelefone e posicioná-lo voltado para o objecto a supervisionar.

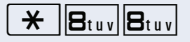

 $\mathbf{\hat{H}}$   $\mathbf{B}_{\text{tuv}}$  **B**<sub>tuv</sub> Introduzir o código.

#### **Desactivar o telefone a supervisionar**

Pousar o microtelefone.

#### **Supervisão de sala**

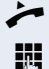

Levantar o microtelefone.

Introduzir o número do telefone na sala que deve ser supervisionada.

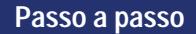

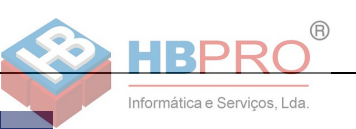

# <span id="page-46-3"></span>**Identificação de chamadores anónimos – "Trace" (não para os EUA)**

Pode identificar chamadores externos mal-intencionados. O número do chamador pode ser determinado durante a chamada ou até 30 segundos depois. Neste caso, o seu microtelefone não pode ser pousado.

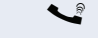

Está numa chamada externa.

Premir a tecla "INQUIRIR". O LED está a piscar.

 $\overline{H}$   $B_{\text{tuv}}$   $H_{\text{ghi}}$  Introduzir o código.

Os dados determinados através desta facilidade são memorizados pelo operador. Contactar o técnico de suporte do sistema!

# <span id="page-46-1"></span><span id="page-46-0"></span>**Bloquear o telefone contra o uso indevido**

Pode impedir que pessoas não autorizadas utilizem o seu telefone durante a sua ausência.

**Requisito:** Programou uma password de bloqueio pessoal  $\rightarrow$  [Página 49.](#page-48-0)

#### <span id="page-46-2"></span>**Bloquear o telefone**

O telefone está em stand-by  $\rightarrow$  [Página 13.](#page-12-0)

 $\bigstar$   $\big|\mathbf{G}_{\text{mno}}\big|\mathbf{G}_{\text{mno}}\big|$  Introduzir o código.

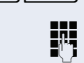

Introduzir a password de bloqueio  $\rightarrow$  [Página 49](#page-48-0).

Desbloquear o telefone

O telefone está em stand-by  $\rightarrow$  [Página 13.](#page-12-0)

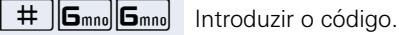

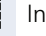

**FF** Introduzir a password de bloqueio  $\rightarrow$  [Página 49](#page-48-0).

Quando o telefone está bloqueado, ouve um sinal de marcar especial ao levantar o microtelefone. As chamadas internas no sistema podem ser estabelecidas como habitualmente.

O seu telefone pode também ser bloqueado/ desbloqueado por um posto autorizado  $\rightarrow$  [Página 48.](#page-47-0)

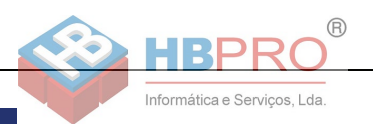

# <span id="page-47-1"></span><span id="page-47-0"></span>**Bloquear um outro telefone contra o uso indevido**

Se programado (consultar o técnico de suporte do sistema), pode bloquear outros telefones contra a utilização não autorizada e voltar a desbloquear.

Se um utilizador bloqueou o próprio telefone e esqueceu a password pessoal, pode voltar a desbloquear o telefone através desta função.

O telefone está em stand-by  $\rightarrow$  [Página 13](#page-12-0).

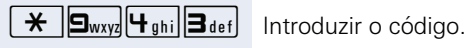

IN Introduzir o número do telefone que deve ser bloqueado/desbloqueado.

 $\bigstar$  Introduzir o código para bloquear.

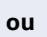

 $\#$  Introduzir o código para desbloquear.

**48**

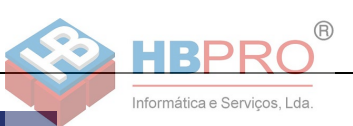

# <span id="page-48-2"></span><span id="page-48-1"></span><span id="page-48-0"></span>**Memorizar a password de bloqueio pessoal**

Para poder utilizar as funções

- Proteger o telefone contra uso indevido  $\rightarrow$  [Página 47](#page-46-0)
- Utilizar um outro telefone como o próprio equipamento  $\rightarrow$  [Página 52](#page-51-1)
- Trocar o número  $\rightarrow$  [Página 53](#page-52-0)

terá de introduzir um PIN pessoal (password) programado por si.

Se esquecer o seu PIN, o técnico de suporte do sistema poderá repô-lo a "00000". O seu telefone pode também ser bloqueado/ desbloqueado por um posto autorizado  $\rightarrow$  [Página 48.](#page-47-0)

O telefone está em stand-by  $\rightarrow$  [Página 13.](#page-12-0)

 $\boxed{\smash{\bigstar}}$   $\boxed{\smash{\mathbf{g}_{\text{wxy}}\mathbf{g}_{\text{def}}\vphantom{\mathbf{g}_{\text{wxy}}\mathbf{g}}$  Introduzir o código.

IN Introduzir o PIN actual de 5 dígitos. Se ainda não programou um PIN, utilizar na primeira introdução "00000".

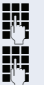

 $\mathbf{F}$  Introduzir o novo PIN.

Repetir o novo PIN.

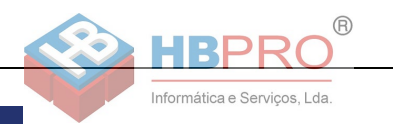

# **Outras funções/serviços**

## **Função lembrar um compromisso**

Pode programar uma chamada no seu telefone para lembrar um compromisso.

Para tal, tem de memorizar a hora desejada para a chamada. Pode ser programado um compromisso único para as próximas 24 horas, ou um compromisso recorrente, que se repita diariamente.

### <span id="page-49-2"></span><span id="page-49-0"></span>**Memorizar compromissos**

O telefone está em stand-by  $\rightarrow$  [Página 13](#page-12-0).

 $\mathbf{H}$   $\mathbf{F}_{\text{phi}}$  **G**<sub>mno</sub> Introduzir o código.

Introduzir a hora com 4 dígitos, por exemplo, 0905 para 9:05 horas (= 9:05 "am") ou 1430 para 14.30 horas  $(= 2:30$  "pm").

2 **ou** 7 Com a programação do idioma "INGLES US" (consultar o técnico de suporte do sistema ), introduzir o código 2 para "am" ou 7 para "pm".

#### **Eliminar o compromisso memorizado**

O telefone está em stand-by  $\rightarrow$  [Página 13](#page-12-0).

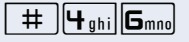

(46 Introduzir o código.

### <span id="page-49-1"></span>**Chamada de aviso do compromisso**

**Requisito:** Memorizou um compromisso → [Página 50](#page-49-0). Chega a hora programada.

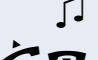

O seu telefone toca.

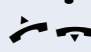

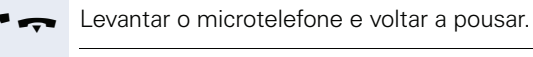

Ш

Se não atender, a chamada será repetida mais cinco vezes e depois o compromisso será apagado.

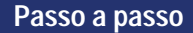

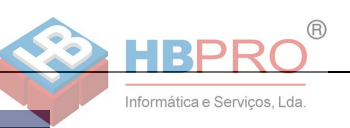

# <span id="page-50-1"></span><span id="page-50-0"></span>**Enviar texto Info (mensagem)**

Pode enviar mensagens de texto curtas (Infos) a outros interlocutores ou grupos de interlocutores que dispõem de telefones do sistema.

No OpenStage 10 T e nos telefones de sistema sem display, telefones RDIS e telefones de marcação por impulsos (DEC) ou multifrequência (MF), os textos enviados são memorizados como solicitação de rechamada.

### **Criar e enviar info**

O telefone está em stand-by  $\rightarrow$  [Página 13.](#page-12-0)

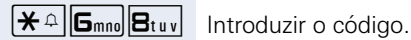

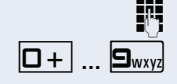

**IN I**ntroduzir o número interno do destinatário ou do grupo.

 $\boxed{\Box +}$   $\boxed{\Box_{\text{wxy}}}$  Seleccionar o texto predefinido (pode ser alterado pelo técnico de suporte do sistema). Introduzir o código.

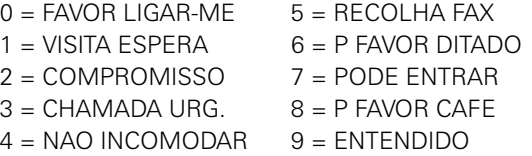

#### **Apagar info enviada**

Pode apagar os textos já enviados de modo que o destinatário não os receba.

**Requisito:** O destinatário ainda não recebeu uma mensagem (info) que lhe foi enviada.

O telefone está em stand-by  $\rightarrow$  [Página 13.](#page-12-0)

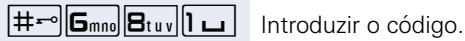

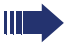

Os textos enviados a grupos apenas podem ser apagados pelo iniciador dos mesmos.

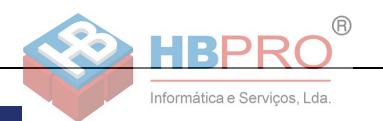

### <span id="page-51-2"></span><span id="page-51-0"></span>**Editar info recebida**

Observar as notas na  $\rightarrow$  [Página 12.](#page-11-0)

#### **Chamar o remetente**

Levantar o microtelefone.

caso existente:

Premir a tecla "CX CORREIO".

#### **ou**

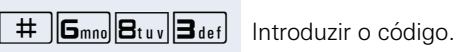

É estabelecida a ligação com o remetente da mensagem.

#### **Eliminar info**

O telefone está em stand-by  $\rightarrow$  [Página 13](#page-12-0).

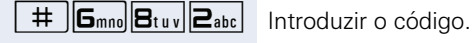

Todas as infos recebidas são apagadas.

# <span id="page-51-3"></span><span id="page-51-1"></span>**Utilizar outro telefone como o próprio para uma chamada**

Um colega pode utilizar o seu telefone temporariamente para estabelecer uma chamada como se estivesse a utilizar o próprio equipamento.

O telefone está em stand-by  $\rightarrow$  [Página 13](#page-12-0).

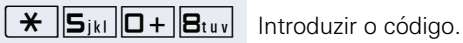

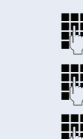

Introduzir o número do outro utilizador.

Introduzir a password de bloqueio do outro utilizador.

Marcar o número externo.

Este estado voltará a ser cancelado após o fim da chamada.

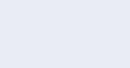

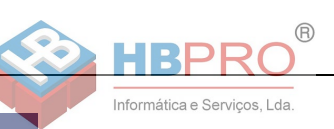

# <span id="page-52-2"></span><span id="page-52-0"></span>**Trocar número (Trocar terminal/ Mudança/Relocate)**

Se programado (consultar o técnico de suporte do sistema), pode atribuir o seu número a outro telefone existente.

O seu telefone actual passa, então, a ter o antigo número do seu novo telefone; tanto o número de telefone como as configurações (por exemplo, teclas programadas) do telefone são trocados.

**Requisito:** O seu telefone antigo e o novo são, respectivamente, o telefone principal nesta linha. Os telefones encontram-se no estado de repouso.

Os procedimentos seguintes são efectuados no novo telefone.

O telefone está em stand-by  $\rightarrow$  [Página 13.](#page-12-0)

Introduzir o código.

Introduzir o próprio número de telefone.

Introduzir a password de bloqueio  $\rightarrow$  [Página 49](#page-48-0). (Não é necessário, se ainda não definiu uma password).

(9419 Introduzir o código.

Pode também ligar o seu telefone noutra interface e efectuar o procedimento.

# <span id="page-52-3"></span>**Informação de recepção de fax/ Mensagem no atendedor automático**

Se no seu sistema estiver ligado um fax ou um atendedor automático, e programou uma tecla livre com a função "DETALHES FAX", o LED desta tecla acenderá sempre que tiver recebido um fax ou uma mensagem.

#### **Desligar a sinalização**

Premir a tecla acesa "DETALHES FAX". O LED apaga.

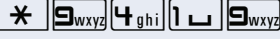

<span id="page-52-1"></span>**53**

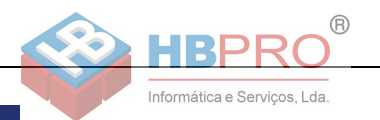

# <span id="page-53-2"></span><span id="page-53-1"></span><span id="page-53-0"></span>**Repor serviços/funções (apagar todas as programações para um telefone)**

Existe um procedimento geral de reposição para funções activadas. São apagadas as seguintes funções, caso activadas:

- Desvio activado
- Texto de ausência activado
- Sinalização acústica de chamadas
- Linha colectiva, excluir-se
- Supressão do número de telefone
- Chamada em espera sem de sinal de aviso
- Não incomodar activado
- Silêncio activado
- Infos recebidas:
- Pedidos de rechamada

O telefone está em stand-by  $\rightarrow$  [Página 13](#page-12-0).

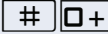

 $\parallel$  **D** + | Introduzir o código.

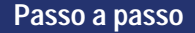

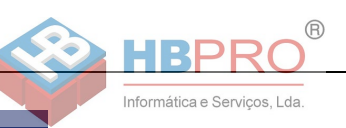

# <span id="page-54-1"></span><span id="page-54-0"></span>**Activar funções para um outro telefone**

Se programado (consultar o técnico de suporte do sistema), pode activar/desactivar as seguintes funções para um outro telefone (Serviço associado):

- Não incomodar. código  $*97/\#97$   $\rightarrow$  [Página 44](#page-43-0)
- Desvio de chamadas. Código \* 11, \* 12, \* 13, #1 → [Página 22](#page-21-0)
- Bloquear/desbloquear o telefone, código  $*66$ /#66  $\rightarrow$  [Página 47](#page-46-0)
- Sinalização acústica de chamada, código  $*81/\#81$   $\rightarrow$  [Página 63](#page-62-0)
- Chamada de grupo, código  $*85/\#85 \rightarrow P$ ágina 62
- Repor serviços/funções, código #0  $\rightarrow$  [Página 54](#page-53-0)
- Activar o interruptor, código  $*90/\#90 \rightarrow P$ ágina 60
- Servico nocturno, código  $*44/#44$   $\rightarrow$  [Página 42](#page-41-0)
- Compromissos, código  $*46/\#46 \rightarrow$  [Página 50](#page-49-0)

O telefone está em stand-by  $\rightarrow$  [Página 13.](#page-12-0)

 $\boxed{\text{H}}$   $\boxed{\text{B}_{\text{tuv}}\text{B}_{\text{def}}}$  Introduzir o código.

IN Introduzir o número do telefone para o qual deve ser ac-

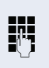

tivada a função.

**ji Código – por ex. \*97 para Não incomodar activado – e** evtl. Introduzir o procedimento.

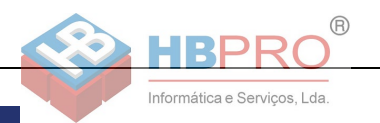

# <span id="page-55-0"></span>**Acesso externo às funções do sistema DISA (Direct Inward System Access)**

Se programado (consultar o técnico de suporte do sistema), pode estabelecer uma chamada externa a partir de um telefone externo, através do seu sistema – como se fosse uma extensão. Além disso, é possível activar ou desactivar as seguintes funções do seu sistema:

- Repor serviços/funções, código #0  $\rightarrow$  [Página 54](#page-53-0)
- Desvio de chamadas, Código  $*11$ ,  $*12$ ,  $*13$ ,  $*13$   $\rightarrow$  [Página 22](#page-21-0)
- Bloquear/desbloquear o telefone, código  $*66/\#66 \rightarrow$  [Página 47](#page-46-0)
- Memorizar a password de bloqueio pessoal, código  $*93 \rightarrow$  [Página 49](#page-48-0)
- Enviar Info (mensagem), código  $*68/\#68 \rightarrow$  [Página 51](#page-50-0)
- Sinalização acústica de chamada, código \*81/#81  $\rightarrow$  [Página 63](#page-62-0)
- Chamada de grupo, código  $*85/485 \rightarrow$  [Página 62](#page-61-0)<br>• Suprimir a indicação do número
- Suprimir a indicação do número, código  $*86/\#86 \rightarrow P$ ágina 45
- Abrir a porta, código  $*61$   $\rightarrow$  [Página 28](#page-27-0)<br>• Libertar porteiro eléctrico, código  $*89$ /
- Libertar porteiro eléctrico, código \*89/#89  $\rightarrow$  [Página 29](#page-0-0)
- Activar o interruptor, código  $*90/490 \rightarrow$  [Página 60](#page-59-0)<br>• Não incomodar código  $*97/497 \rightarrow$  Página 44
- Não incomodar, código \*97/#97 → [Página 44](#page-43-0)
- Marcação abreviada, código  $*7 \rightarrow$  [Página 30](#page-29-0)<br>• Servico associado, código  $*83 \rightarrow$  Página 55
- Serviço associado, código \*83 → [Página 55](#page-54-0)

**Requisito:** Tem um telefone com multifrequência (MF) ou pode comutá-lo para MF. O telefone não está ligado no sistema.

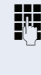

**EN** Estabelecer a ligação ao sistema. Introduzir o número (consultar o técnico de suporte do sistema).

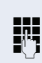

**EFI** Esperar o sinal contínuo (caso necessário, mudar para MF) e depois introduzir o seu número interno e a respectiva password de bloqueio.

( Introduzir o código (apenas necessário se programado no sistema).

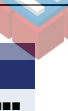

Informática e Serviços, Lda.

Esperar pelo sinal de marcar e introduzir o código por ex. \*97 para activar Não incomodar. Caso necessário, executar as próximas introduções, ver também o manual de instruções para telefones DEC/MF).

 $\mathbb{R}$ 

# **ou**<br>評

Marcar o número externo.

Ш

Apenas pode ser executada uma função ou uma chamada de saída por vez.

Após a activação com êxito de uma função, a ligação é cortada imediatamente.

No caso de uma chamada externa, a ligação é cortada logo que um dos interlocutores terminar.

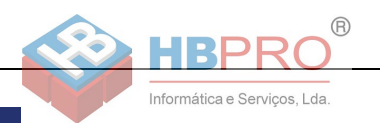

# <span id="page-57-0"></span>**Controlo do computador ligado ou dos programas/Serviço de dados telefónicos**

Se programado (consultar o técnico de suporte do sistema), pode utilizar o seu telefone para o controlo de computadores ligados ou dos programas instalados nestes, por ex., aplicações de hotelaria ou sistemas de informação.

**Requisito:** Estabeleceu uma ligação externa.

Premir a tecla "INQUIRIR". O LED está a piscar.

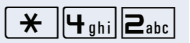

 $\overline{H}$   $\overline{H}_{\text{ghi}}$   $\overline{P}_{\text{abc}}$  Introduzir o código.

Premir a tecla. LED está a piscar. Introduzir o código.

A introdução de dados será agora guiada pelo computador ligado. Mas há dois procedimentos diferentes, dependendo da configuração (consultar o técnico de suporte do sistema):

#### **Introduções em modo de bloco:**

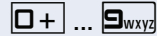

 $\boxed{\Box +}$   $\boxed{\Box}$   $\boxed{\Box}$  Introduzir os dados.

 $\#$  | Concluir a introdução

#### **ou Introduções em modo online:**

O computador ligado processa directamente as suas introduções.

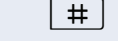

 $\#$  | Introduzir o código.

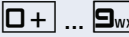

**D** + **... 9** www. Introduzir os dados.

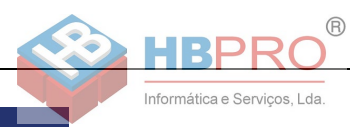

# **Comunicar com aplicações do PC através da interface CSTA**

Se programado (consular o técnico de suporte do sistema), pode comunicar com aplicações de PC através do seu telefone (CSTA = **C**omputer **S**upported **T**elecommunications **A**pplications). Envia informações para a aplicação e recebe informações da aplicação através de sinalização acústica.

caso existente: Premir a tecla "DATA I/O".

#### **ou**

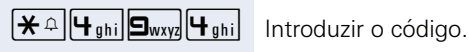

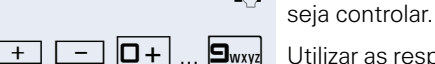

 $\boxed{+}$   $\boxed{-}$   $\boxed{\Box}$   $\boxed{\Box}$   $\boxed{\Box}$   $\boxed{\Box}$   $\boxed{\Box}$  Utilizar as respectivas teclas para a comunicação com a aplicação.

Introduzir uma ID de 3 dígitos para a aplicação que de-

#### **Interromper temporariamente a comunicação com a aplicação**

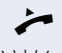

^ O telefone toca. Atende a chamada

A tecla "Data I/O" está a piscar: a comunicação com a aplicação foi automaticamente interrompida.

#### **Continuar a comunicação com a aplicação**

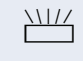

T Premir a tecla "DATA I/O" que está a piscar. O LED acende.

#### **Terminar a comunicação com a aplicação**

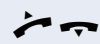

Levantar o microtelefone e voltar a pousar.

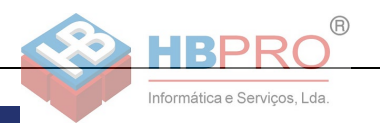

# <span id="page-59-0"></span>**Activar interruptores (apenas no HiPath 3000)**

Se programado (consultar o técnico de suporte do sistema), pode activar e desactivar diversos equipamentos (por ex., o porteiro eléctrico) através de interruptores (no máximo 4).

<span id="page-59-1"></span>Dependendo da programação, os interruptores podem ser activados e desactivados, ou activados e desactivados automaticamente (diferidos).

#### **Activar**

O telefone está em stand-by  $\rightarrow$  [Página 13](#page-12-0).

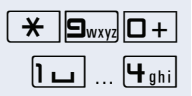

 $\bigstar$   $\bigcirc$   $\bigcirc$ 

1 ...  $\boxed{q_{\text{phi}}}$  ...  $\boxed{q_{\text{phi}}}$  introduzir o número do interruptor.

#### **Desactivar**

O telefone está em stand-by  $\rightarrow$  [Página 13](#page-12-0).

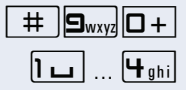

 $\#$  |  $\Box$ wxyz|  $\Box$  + | Introduzir o código.

1 ...  $\boxed{q_{\text{phi}}}$  ...  $\boxed{q_{\text{phi}}}$  introduzir o número do interruptor.

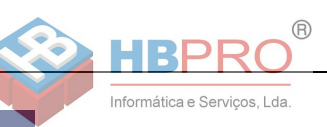

# <span id="page-60-0"></span>**Procurar pessoas (não para os EUA, não no HiPath 500)**

Se existir um sistema de procura de pessoas ligado no seu sistema (consultar o técnico de suporte do sistema), pode procurar pessoas através do seu receptor de códigos.

O receptor de códigos sinaliza um pedido de chamada à pessoa procurada. A pessoa procurada pode responder do telefone mais próximo.

#### **Procurar pessoas**

Para que possa ser procurado, deve ter activado uma sinalização acústica de chamada  $\rightarrow$  [Página 63,](#page-62-0) um desvio  $\rightarrow$  [Página 22](#page-21-0) ou uma transferência para o número interno do seu equipamento.

Um pedido de chamada será sinalizado automaticamente.

#### **Responder do telefone mais próximo**

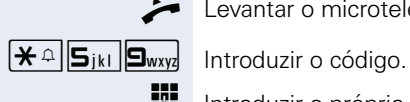

Levantar o microtelefone.

IN Introduzir o próprio número de telefone.

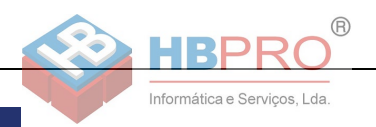

# **Utilizar funções de team**

Se programado (consultar o técnico de suporte do sistema), a sua linha faz parte de um grupo (team). O team é composto de linhas de telefone internas que podem utilizar determinadas funções.

# <span id="page-61-3"></span><span id="page-61-1"></span><span id="page-61-0"></span>**Ligar/Desligar a chamada de grupo**

Se programado (consultar o técnico de suporte do sistema), pertence a um ou vários grupos de extensões, respectivamente acessíveis através de um número de linha colectiva ou de chamada de grupo.

As chamadas de entrada são sinalizadas segundo a sequência (= Linha colectiva) ou simultaneamente (= Chamada de grupo) em todos os telefones do grupo, até que um membro do grupo atenda.

<span id="page-61-2"></span>Cada membro do grupo pode também estar acessível no número próprio.

Pode ligar e desligar a chamada para a linha colectiva ou chamada de grupo.

Se estiver programada uma tecla para "GR CAPT.", reconhece pelo LED aceso que há um sinal de chamar activado para no mínimo um grupo.

#### **Activar**

O telefone está em stand-by  $\rightarrow$  [Página 13](#page-12-0).

caso existente:

Premir a tecla "GR CAPT". O LED acende.

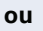

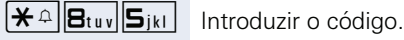

#### **Desactivar**

O telefone está em stand-by  $\rightarrow$  [Página 13](#page-12-0).

caso existente:

Premir a tecla "GR CAPT.". O LED apaga.

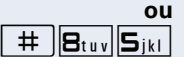

 $\#$  | $B_{\text{tuv}}$ | $S_{\text{jkl}}$ | Introduzir o código.

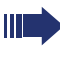

Se activou o sinal de chamar para o grupo ao qual pertence, ouve um sinal de marcar especial ao levantar o microtelefone.

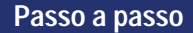

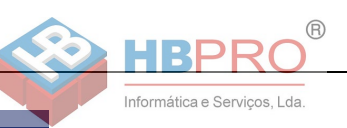

# <span id="page-62-1"></span>**Capturar uma chamada para um colega no team**

Pode capturar, no seu telefone, as chamadas para telefones dentro de um team (Grupo de captura de chamadas; consultar o técnico de suporte do sistema). Isso também é possível durante uma chamada.

**Requisito:** O seu telefone toca brevemente.

Levantar o microtelefone.

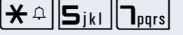

 $\mathbf{R} \triangle \mathbf{S}_{ikl}$  **I**ntroduzir o código.

# <span id="page-62-2"></span><span id="page-62-0"></span>**Sinalização acústica de chamada**

Pode activar a sinalização acústica para o seu número em até 5 outros telefones internos. O primeiro que atender recebe a chamada.

#### **Memorizar telefones para a sinalização acústica de chamada**

O telefone está em stand-by  $\rightarrow$  [Página 13.](#page-12-0)

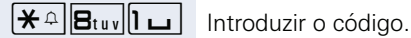

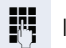

IN Introduzir o número interno.

#### **Apagar todos os telefones com sinalização acústica activada**

O telefone está em stand-by  $\rightarrow$  [Página 13.](#page-12-0)

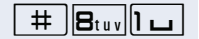

 $\left| \frac{1}{\mathbf{B}_{\text{tuv}}} \right|$  Introduzir o código.

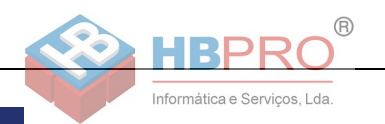

# <span id="page-63-1"></span>**Distribuição de chamadas (UCD)**

Se programado (consultar o técnico de suporte do sistema), pertence a um grupo de extensões (agentes), para o qual são distribuídas chamadas. Uma chamada de entrada é atribuída sempre ao agente que está há mais tempo em repouso.

#### <span id="page-63-0"></span>**Ligar/desligar serviços**

O telefone está em stand-by  $\rightarrow$  [Página 13](#page-12-0).

 $\mathbf{R} \triangleq \mathbf{F}_{\text{phi}}$   $\mathbf{D} + \mathbf{D}$  Introduzir o código para "LIGAR".

IN Introduzir o número de identificação ("INT. PROGRAMA-DO:") (consultar o técnico de suporte do sistema).

#### **ou**

 $\sqrt{\frac{4}{10}}$  $\sqrt{9}$ <sub>9hi</sub> $\sqrt{9}$  Introduzir o código para "DESLIGAR".

#### **Ligar/desligar durante o trabalho**

O telefone está em stand-by  $\rightarrow$  [Página 13](#page-12-0).

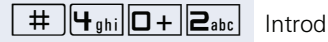

 $\pm$   $\sqrt{4_{\text{ghi}}\sqrt{D+}\sqrt{2_{\text{abc}}}}$  Introduzir o código para "NAO DISPONIVEL".

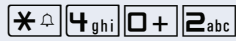

 $\overline{|\mathbf{\mathsf{A}}\cap\mathbf{\mathsf{A}}\cap\mathbf{B}|}$  **Introduzir o código para "DISPONIVEL".** 

#### <span id="page-63-2"></span>**Activar/desactivar tempo de pós-processamento**

Para processar as últimas chamadas atendidas com calma, pode solicitar/ligar uma pausa. O seu telefone será excluído da distribuição de chamadas durante um tempo definido ou até que volte a registar-se.

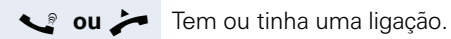

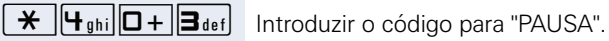

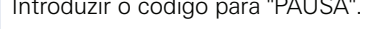

**ou** O telefone está em stand-by  $\rightarrow$  [Página 13](#page-12-0).

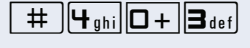

(403 Introduzir o código para "PAUSA".

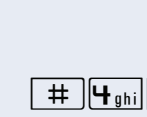

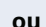

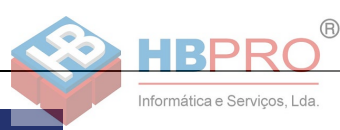

#### **Ligar/Desligar o serviço nocturno para a distribuição de chamadas**

O telefone está em stand-by  $\rightarrow$  [Página 13.](#page-12-0)

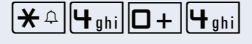

**Passo a passo**

 $\mathbf{A} \triangleq [\mathbf{H}_{\text{ghi}}] \square + [\mathbf{H}_{\text{ghi}}]$  Introduzir o código para "SERV. NOTURNO LIG". a depender da configuração:

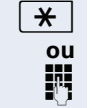

**ou**

 $\overline{\mathbf{H}}$  Premir a tecla

Introduzir o número.

 $\boxed{+}$   $\boxed{+}$ <sub>ghi</sub> $\boxed{0}$  +  $\boxed{+}$ <sub>ghi</sub> $\boxed{0}$  Introduzir o código para "SERV. NOTURNO DES".

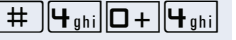

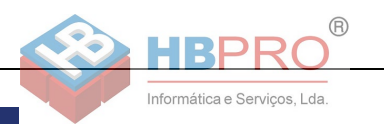

# <span id="page-65-1"></span><span id="page-65-0"></span>**Personalização do telefone**

# **Definir as propriedades de áudio**

### <span id="page-65-5"></span><span id="page-65-3"></span>**Alterar o volume de recepção durante uma chamada**

Está numa chamada.

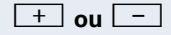

**+ ou**  $\boxed{+}$  Aumentar ou diminuir o volume. Premir as teclas até que tenha regulado a tonalidade desejada.

### <span id="page-65-4"></span>**Regular o volume do sinal de chamar**

- $\boxed{+}$  ou  $\boxed{-}$  Com o telefone em repouso, premir uma das teclas.
	- $\mathbf{1} \sqcup \mathbf{1}$  Premir a tecla.

+**ou**- Aumentar ou diminuir o volume. Premir as teclas até que tenha regulado o volume desejado.

### <span id="page-65-2"></span>**Regular a tonalidade do sinal de chamar**

**+** ou **-** Com o telefone em repouso, premir uma das teclas.

 $\mathbf{e}_{\text{abc}}$  Premir a tecla.

**+** ou  $\boxed{+}$  Alterar a tonalidade. Premir as teclas até que tenha regulado a tonalidade desejada.

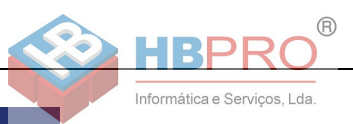

# <span id="page-66-0"></span>**Verificação do telefone**

# <span id="page-66-1"></span>**Verificação da funcionalidade**

Pode verificar a funcionalidade do seu telefone.

O telefone está em stand-by  $\rightarrow$  [Página 13.](#page-12-0)

 $\boxed{\smash{\bigstar\}}$   $\boxed{\Box_{\text{wxy}}}\boxed{\smash{\biguparrow_{\mathsf{ghi}}\vert}}$  Introduzir o código.

Se estiver tudo em ordem,

- todos os LEDs no telefone acendem e
- ouve o sinal de chamar.

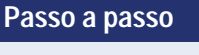

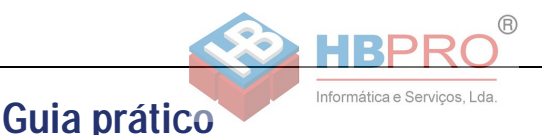

# **Pessoa de contacto em caso de problemas**

Em caso de falhas de longa duração, por exemplo, acima de 5 minutos, contacte o técnico de suporte do sistema.

## <span id="page-67-2"></span><span id="page-67-1"></span>**Eliminar falhas de funcionamento**

#### **Não há reacção ao premir tecla**

Verificar se a tecla está presa.

#### **O telefone não toca ao receber chamadas**

Verificar se a função Não incomodar está activada para o seu telefone. Após levantar o microtelefone, ouve um sinal de marcar especial. Em caso afirmativo, desactivar .

#### **Não é possível marcar um número externo**

Verificar se o telefone está bloqueado. Após levantar o microtelefone, ouve um sinal de marcar especial. Em caso afirmativo, desbloquear o telefone .

#### **Em caso de outras falhas de funcionamento**

Contactar primeiro o técnico de suporte do sistema. Se não for possível eliminar a falha, contactar a Assistência técnica.

### <span id="page-67-0"></span>**Cuidados com o telefone**

- Evitar o contacto do telefone com substâncias corantes, oleosas ou agressivas.
- Para limpar o telefone, passar um pano ligeiramente húmido ou um pano antiestático. Nunca utilizar um pano seco!
- Em caso de maior sujidade, utilizar um detergente neutro tensioactivo diluído (do tipo comercial). Após limpar, remover o detergente sem deixar restos, usando para isso um pano húmido (só água).
- Não utilizar detergentes com álcool ou produtos abrasivos!

#### **Índice remissivo**

# **Índice remissivo**

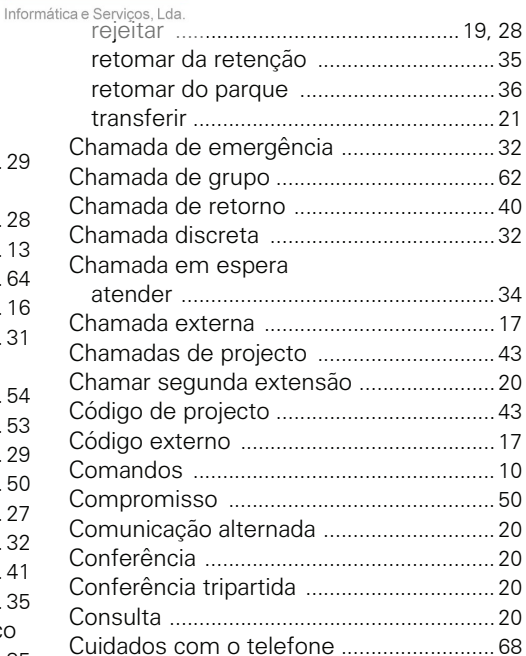

### **A**

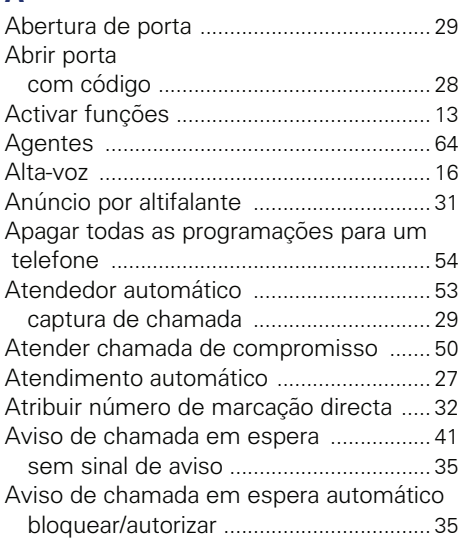

### **B**

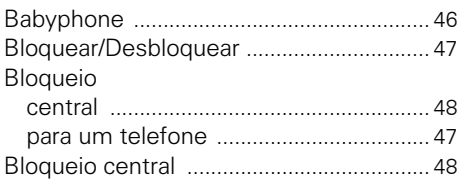

### **C**

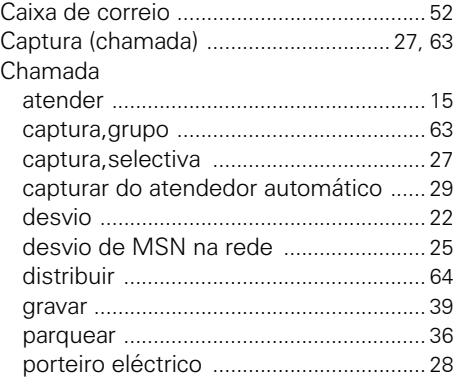

### **D**

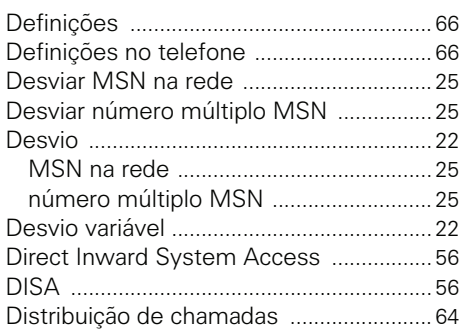

### **E**

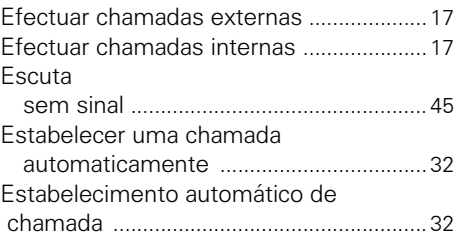

#### **Índice remissivo**

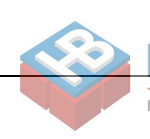

### **F**

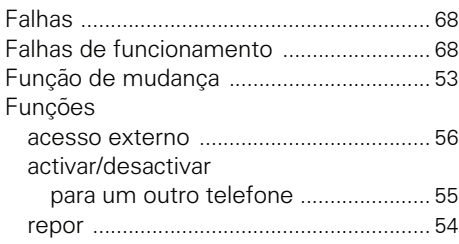

# **G**

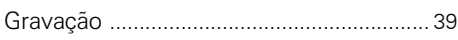

### **H**

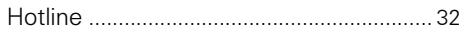

### **I**

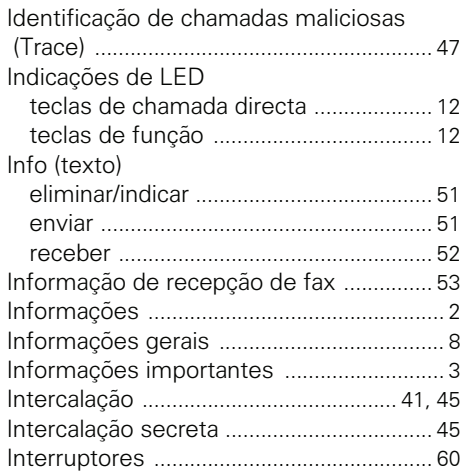

### **L**

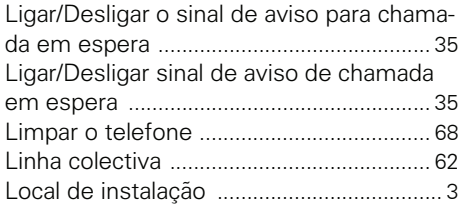

Informática e Serviços, Lda.

 $\overline{R}$ 

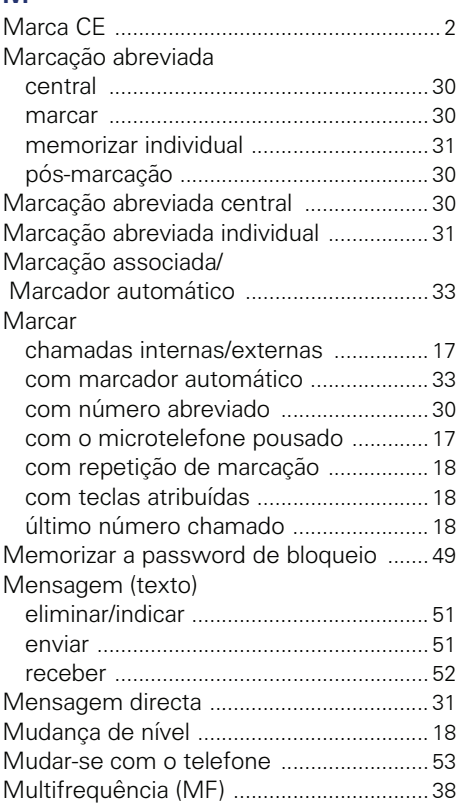

### **N**

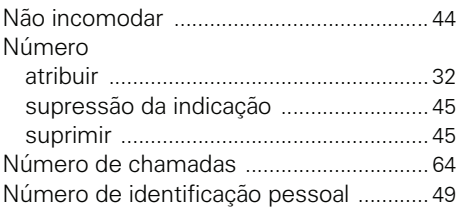

## **O**

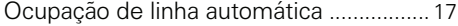

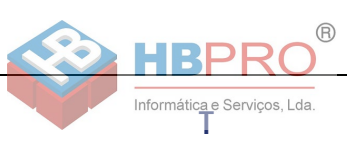

### **P**

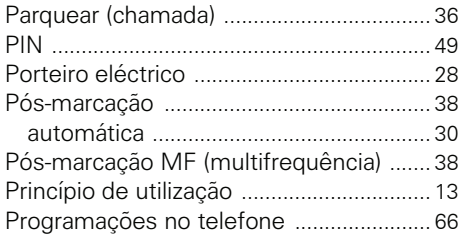

# **R**

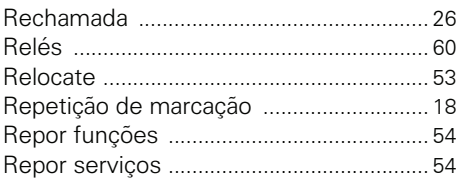

# **S**

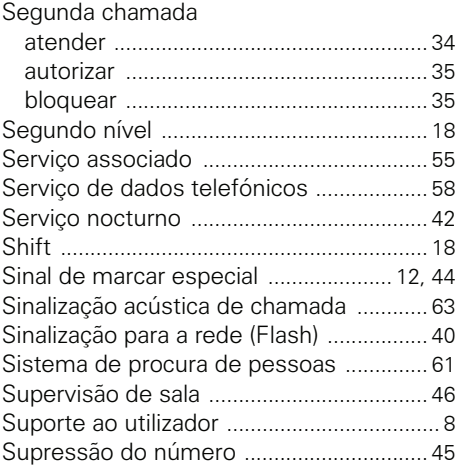

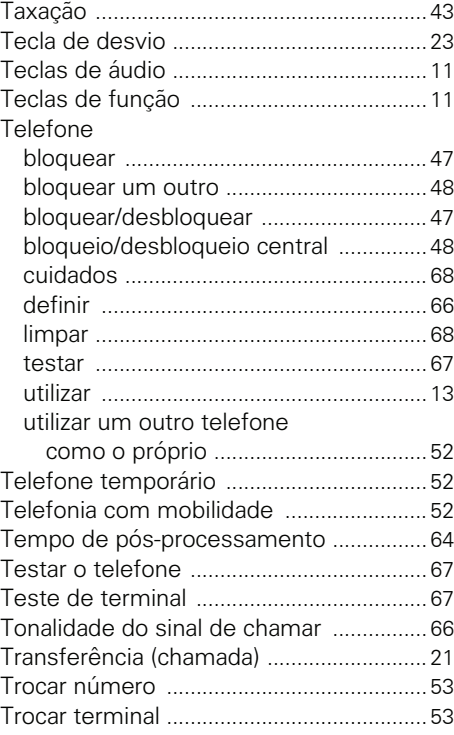

### **V**

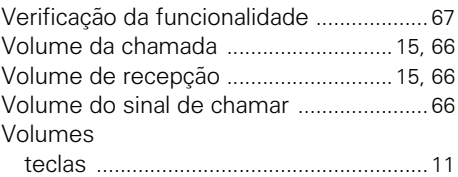

# **Vista geral das funções e dos códigos**

A tabela seguinte mostra todas as possíveis funções. Se programado (consultar o técnico de suporte do sistema), pode iniciar uma função introduzindo um código ou premindo uma tecla de função.

 $( R )$ 

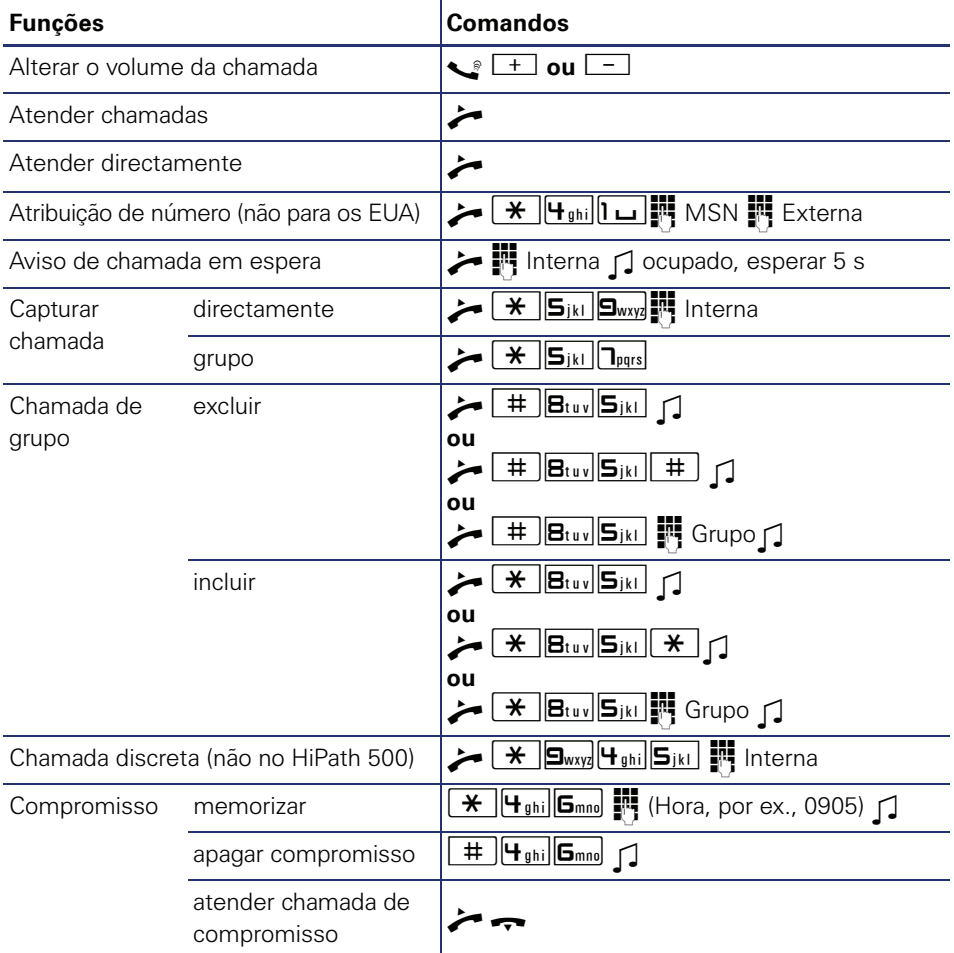
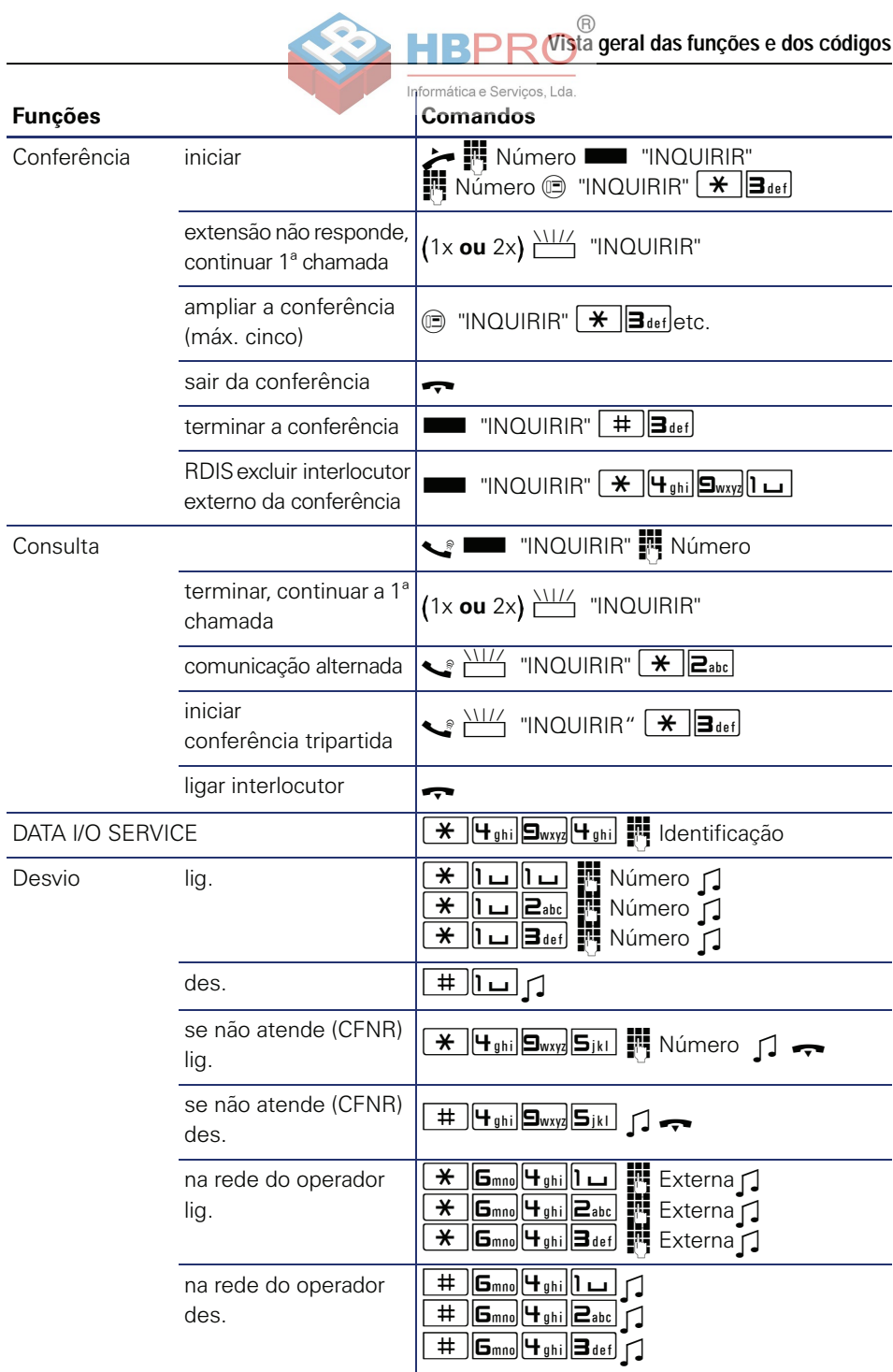

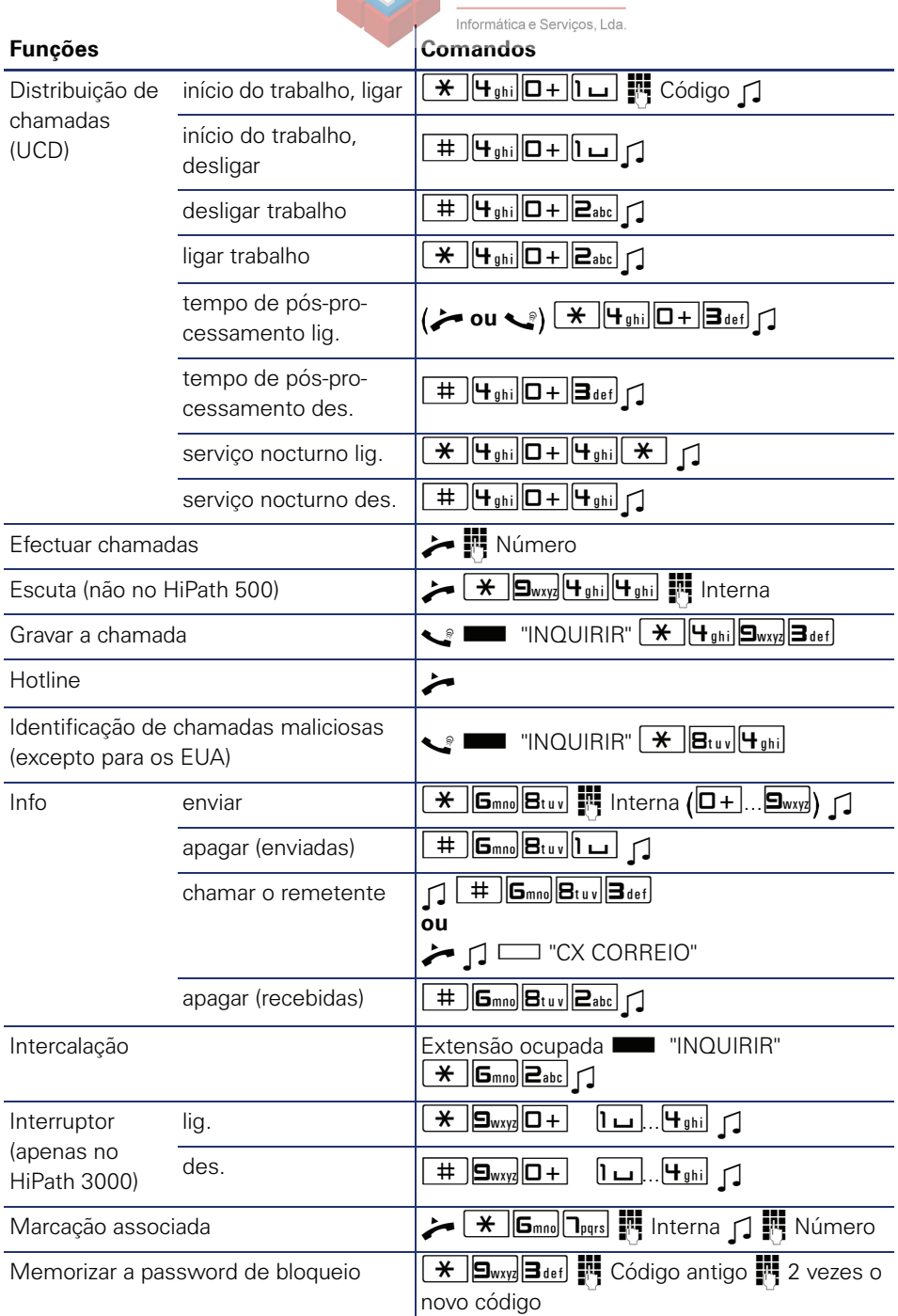

 $^\circledR$ 

**IRDI** 

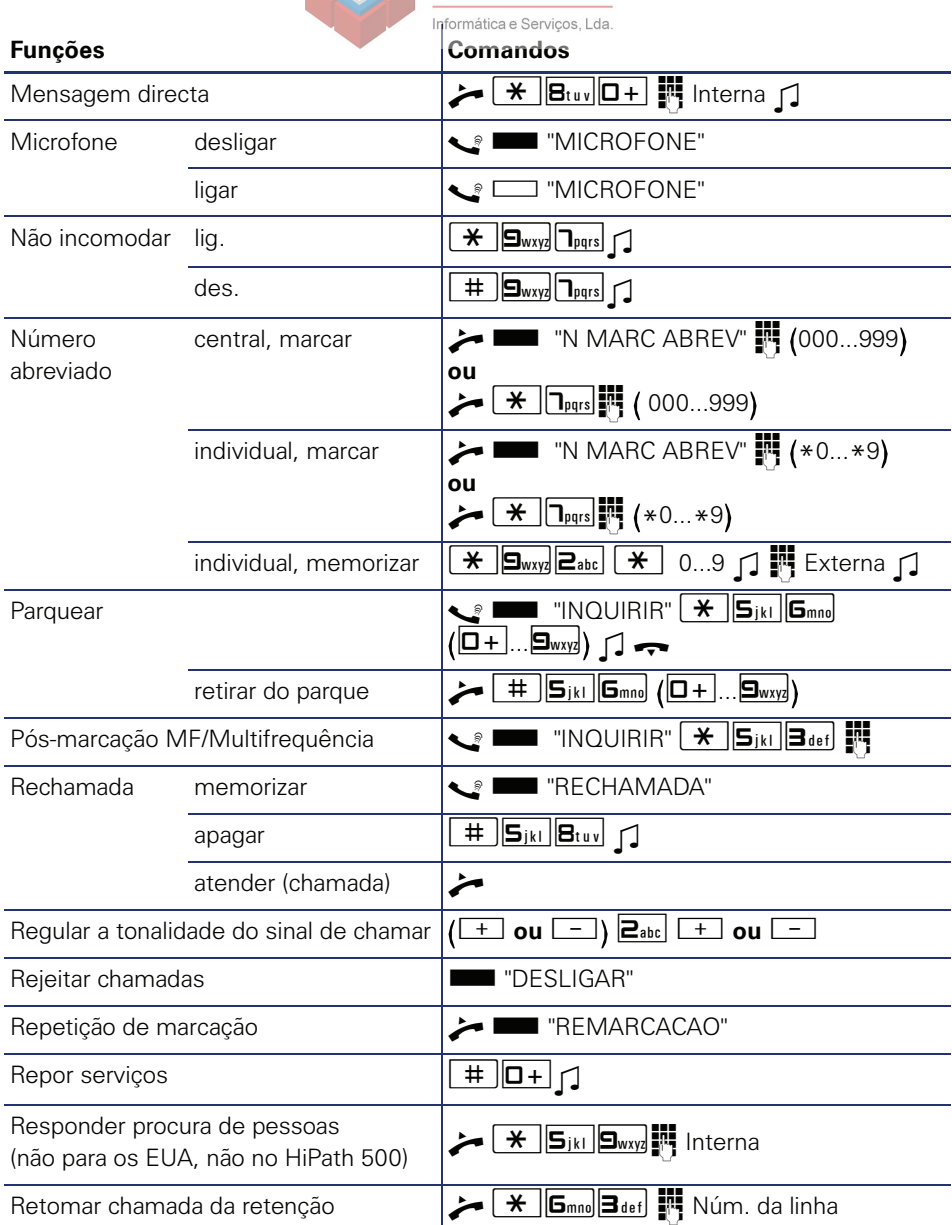

B

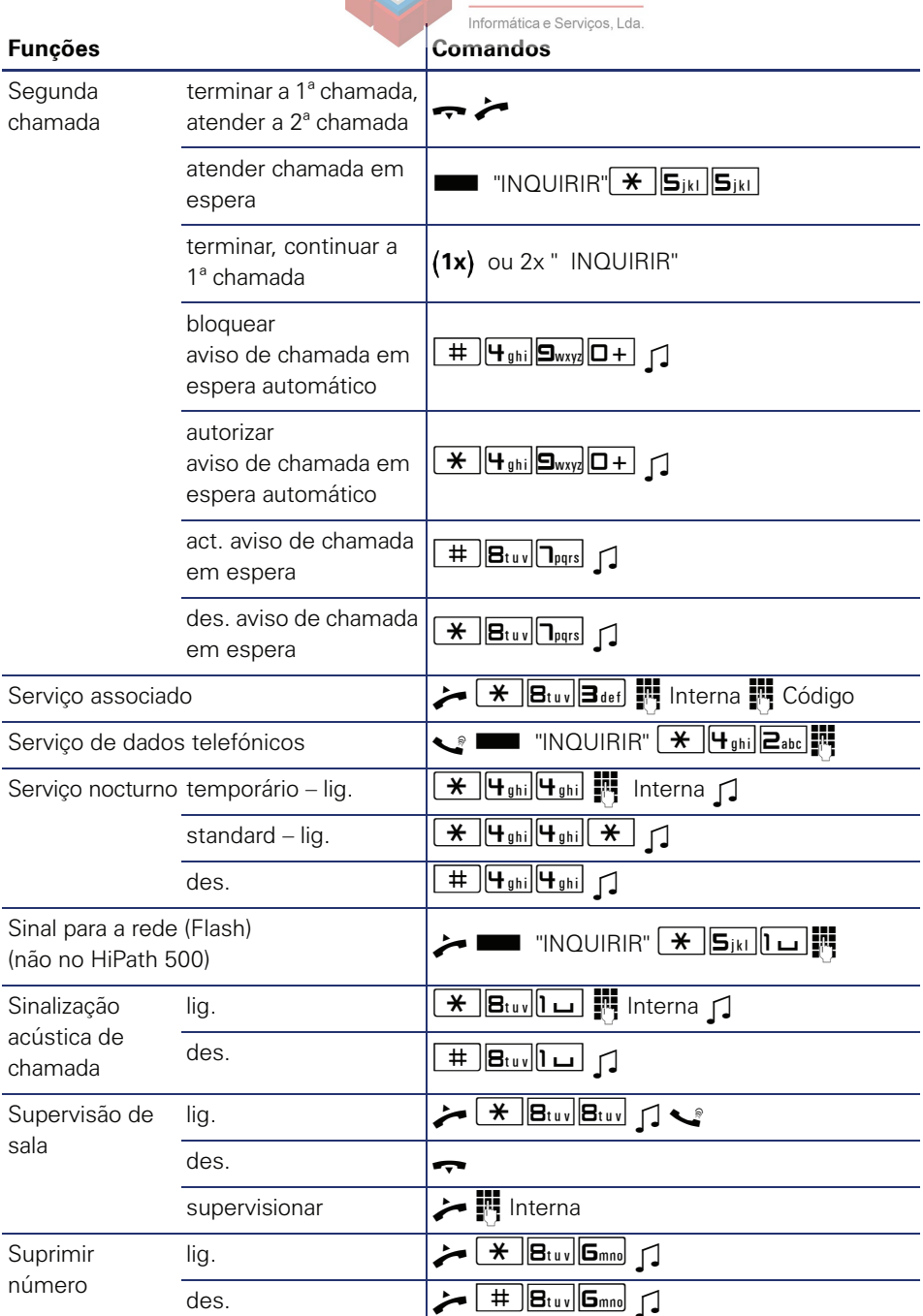

 $^\circledR$ 

HRPP

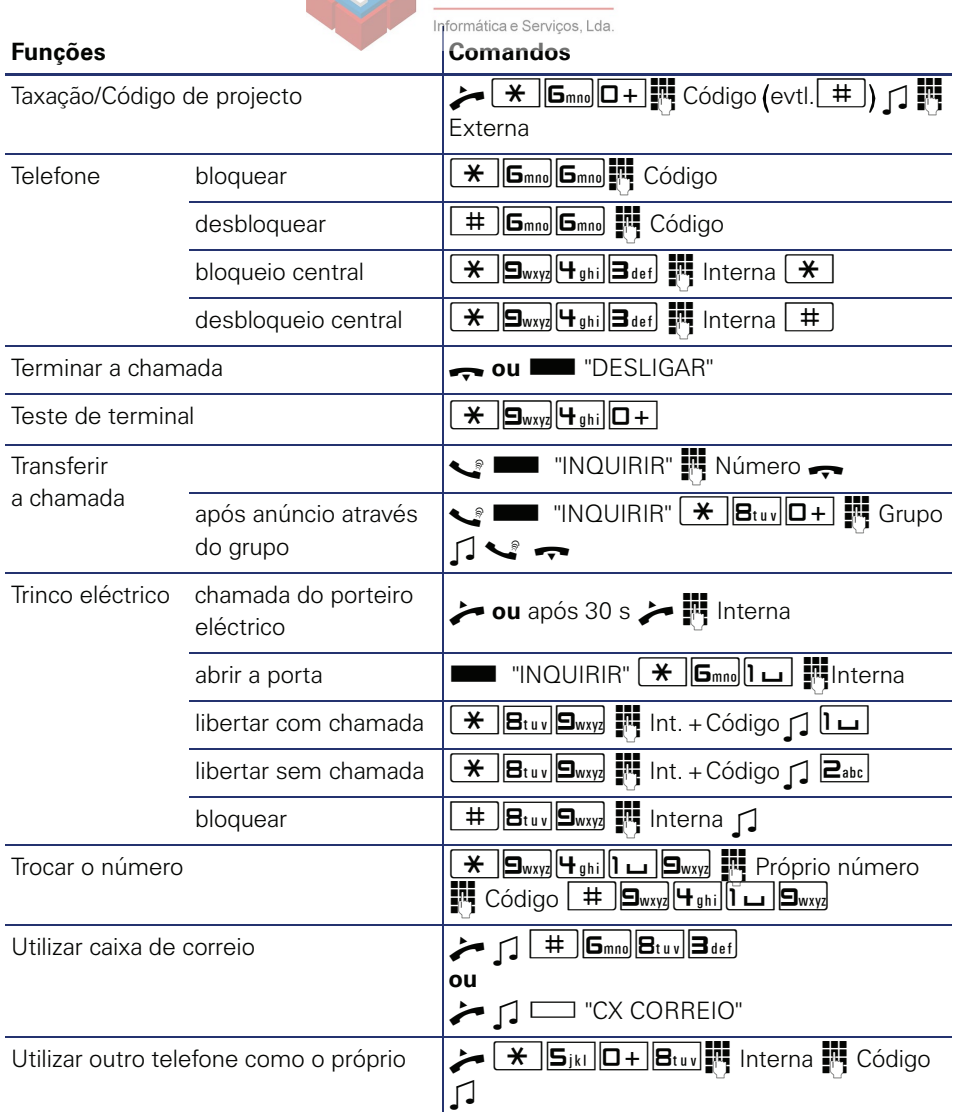

B

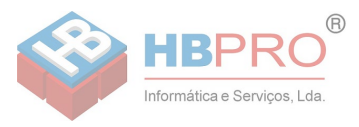

Copyright © Siemens Enterprise Communications GmbH & Co. KG Hofmannstr. 51 80200 München Deutschland

Siemens Enterprise Communications GmbH & Co. KG is a Trademark Licensee of Siemens AG

Referência: A31003-S2000-U121-3-7919

As informações contidas neste documento contêm apenas descrições gerais ou facilidades, que nem sempre correspondem, na forma como estão descritas, e que podem sofrer alterações devido ao desenvolvimento do produto.

As facilidades desejadas apenas serão vinculativas, se tiverem sido estabelecidas por expresso nos termos do contrato. Reserva-se a possibilidade de entrega e o direito de alterações técnicas.

O OpenScape, o OpenStage e o HiPath são marcas comerciais registadas da Siemens Enterprise Communications GmbH & Co. KG. Todos os outros nomes de marca, produto ou serviço são marcas comerciais ou marcas comerciais registadas dos respectivos titulares.

## **Communication for the open minded**

**Siemens Enterprise Communications** www.siemens-enterprise.com